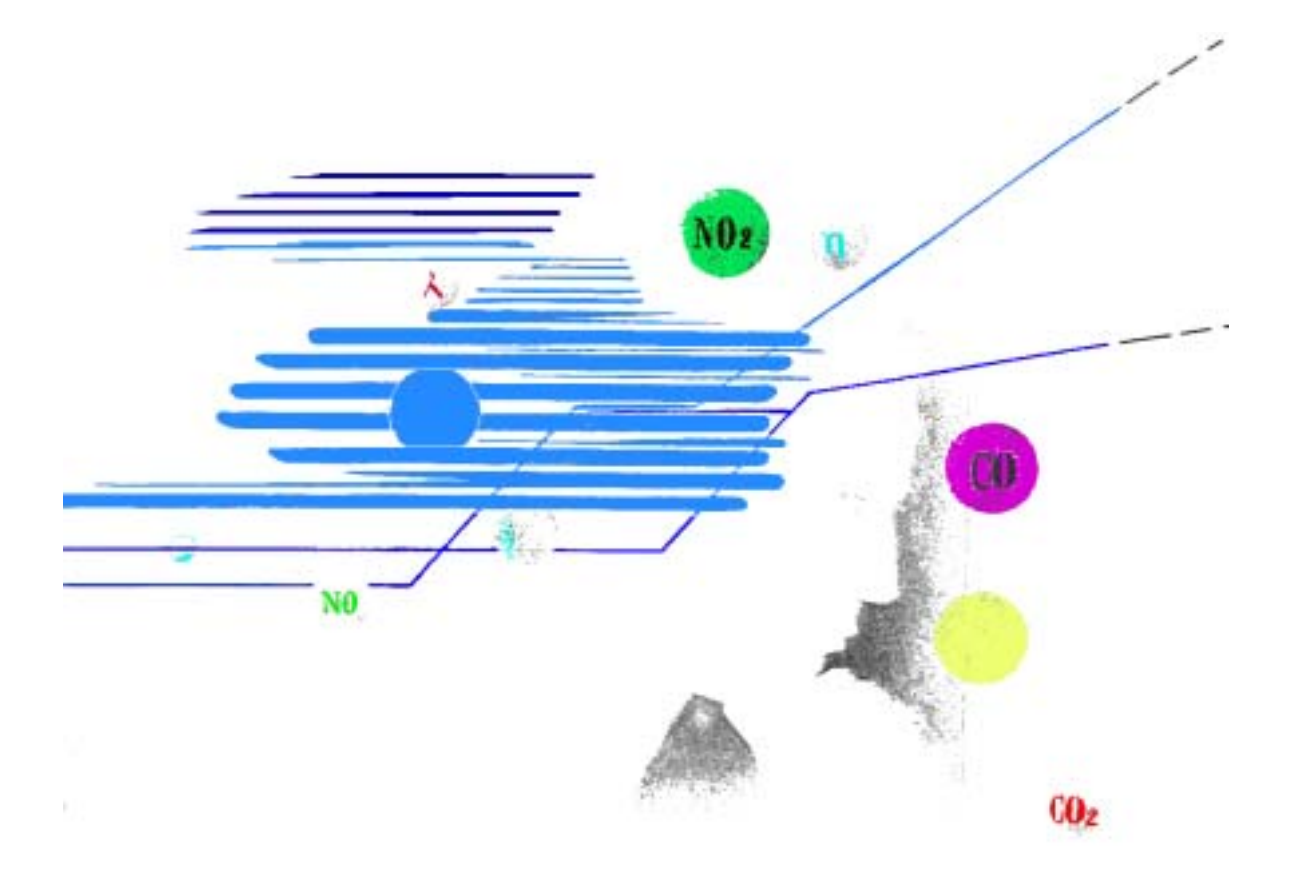

Bedienungsanleitung Emissionsanalysesystem

rbr-ecom SGPLUS

Sehr geehrter Anwender,

wir beglückwünschen Sie zu Ihrer Entscheidung zum Abgasanalysesystem rbr-ecom SGPlus, einem Gerät der Spitzenklasse.

 Das rbr-ecom SGPlus ist ein kompaktes Emissionsanalysesystem und speziell konzipiert für den quasi-kontinuierlichen Einsatz. Ein Mehrpunkt-Temperaturkompensations-verfahren und darüber hinaus eine richtungsweisende Technik zur Verringerung von Querempfindlichkeiten bieten ein hohes Maß an Sicherheit bei der Bestimmung von Schadstoffemissionen. Eine speziell auf elektrochemische Sensoren abgestimmte Gasaufbereitung gewährleistet Langzeitstabilität und Meßgenauigkeit.

 In Verbindung mit der integrierten Meßdatenerfassungs- und Auswertungssoftware können wesentliche Bewertungskriterien der TA-Luft in den automatischen Betrieb mit einbezogen werden. Mittelwertbestimmungen mit frei programmierbaren Integrationszeiten, die Berücksichtigung von Minimalzeiten bei der Meßdatenerfassung, frei wählbare O2 min-Grenzen sowie individuelle Schwellwert-Programmierungen gehören dabei zu den Standardfunktionen dieser vielseitigen Gerätesoftware.

Das System rbr-ecom SG<sup>Plus</sup> kann somit für vielseitige Anwendungen zur vollautomatischen Schadstoffanalyse eingesetzt werden. Es verbindet ein Höchstmaß an Meßgenauigkeit mit umfangreichem Bedienungskomfort.

 Zur Vermeidung von Auswaschverlusten, insbesondere an den Zielsubstanzen Schwefeldioxid und Stickoxiden, ist die Verwendung einer aufwendigeren Gasentnahmeund Aufbereitungstechnik erforderlich. Das optionale Gasentnahmesystem besteht aus einem Edelstahlrohr, einem robusten Montageflansch, einem beheizten Sondenkopf mit integriertem Filtereinsatz und einem beheizten Probenentnahmeschlauch. Sondenrohr und Entnahmeschlauch sind in unterschiedlichen Längen lieferbar. Die Gasaufbereitungstechnik des Emissionsanalysesystems ist, gemäß den Anforderungen an ein kompaktes Meßsystem, in das Gehäuse des Analysecomputers integriert. Sie besteht aus der Förderung, Filterung, Kühlung und Trocknung von Meßgasen sowie den Regelungen für die beheizte Meßgasleitung und den Sondenkopf.

Das Emissionsanalysesystem rbr-ecom SG<sup>Plus</sup> kann bis zu zehn unterschiedliche Temperaturen oder andere analoge Eingangssignale gleichzeitig verarbeiten.

 Mit seinen außerordentlichen Leistungsmerkmalen bietet dieses Analysesystem - bei gleichzeitiger Mobilität - eine hohe Verfügbarkeit und einen geringen Wartungsaufwand.

# Inhaltsverzeichnis

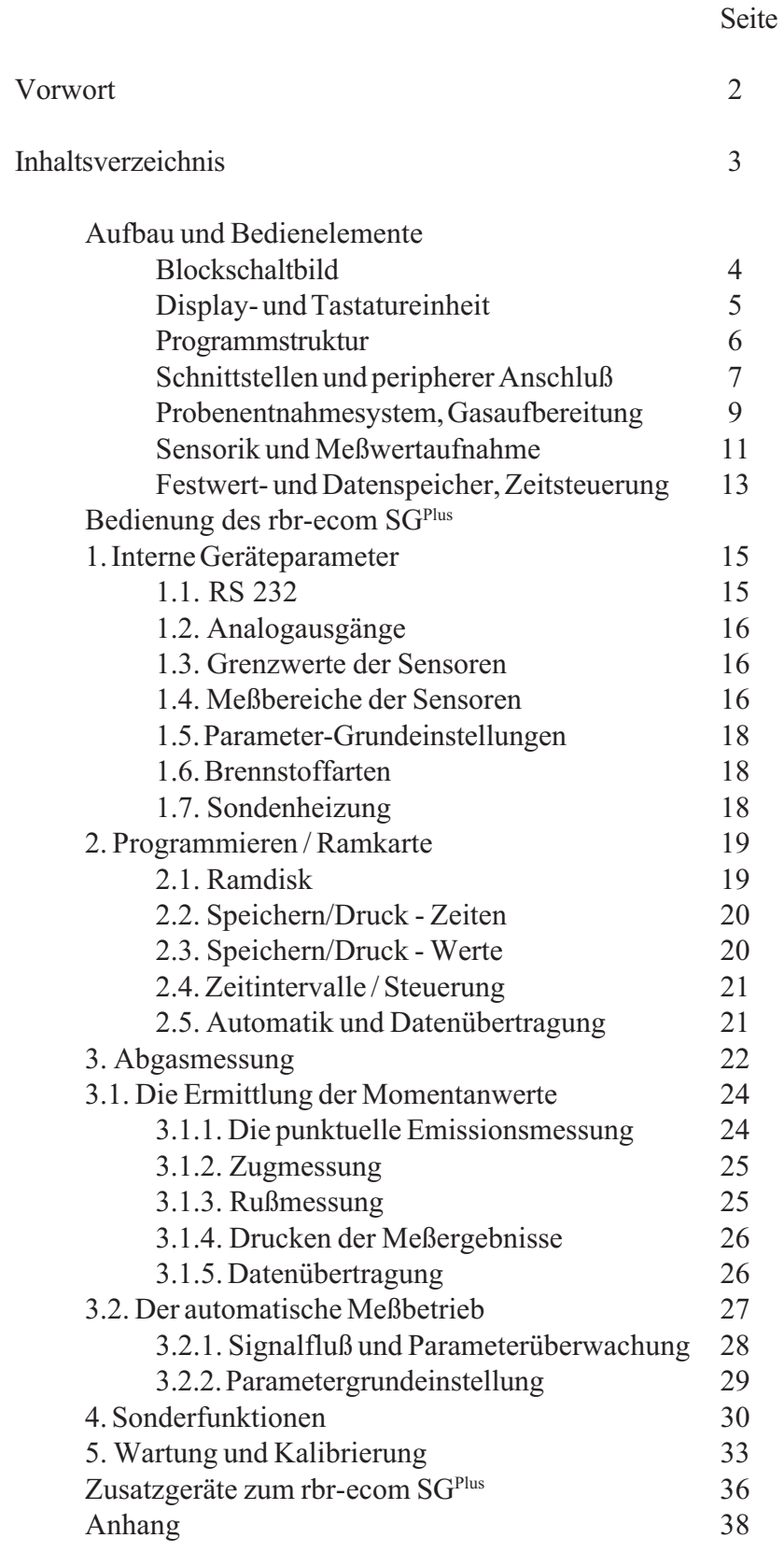

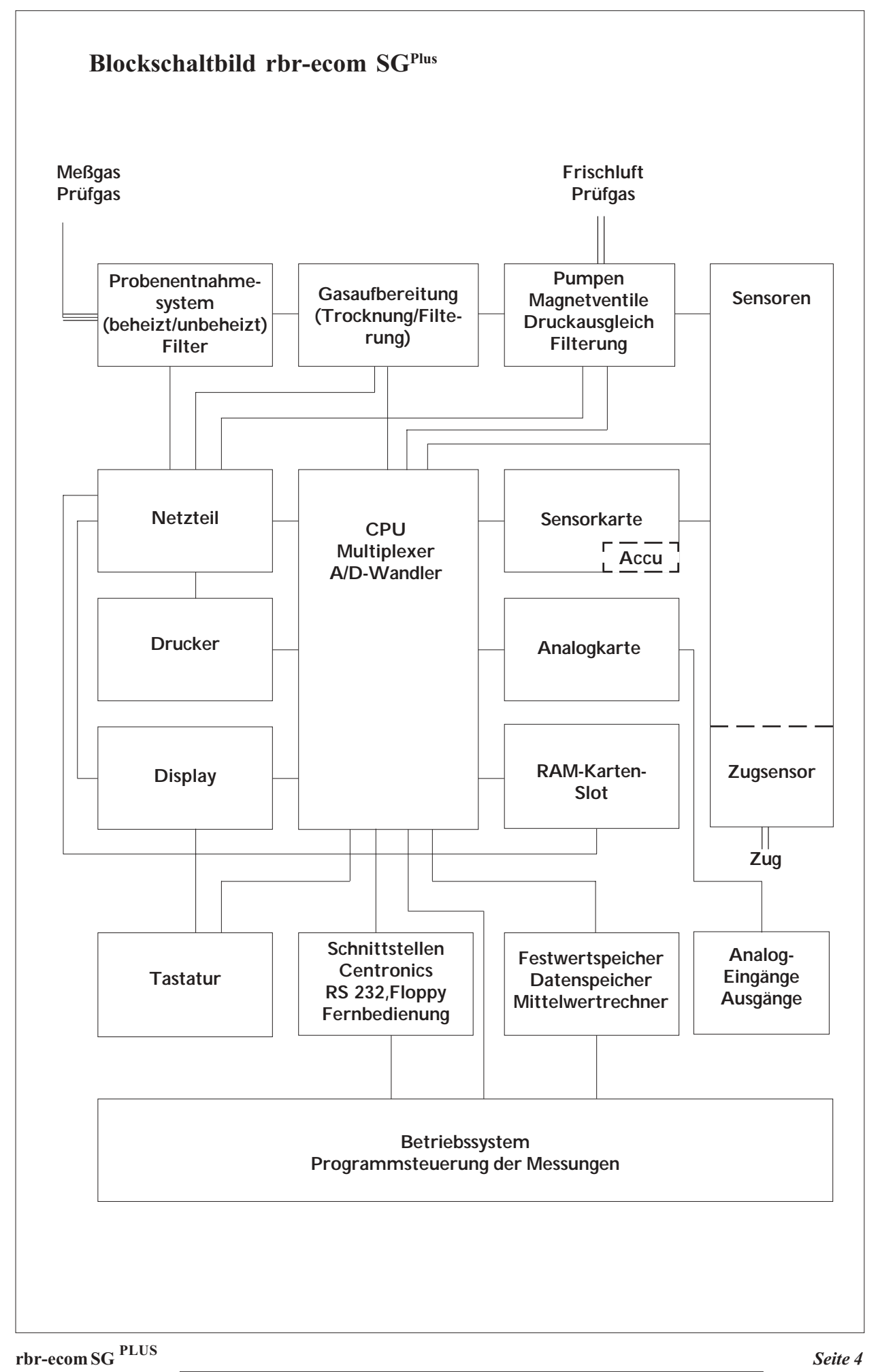

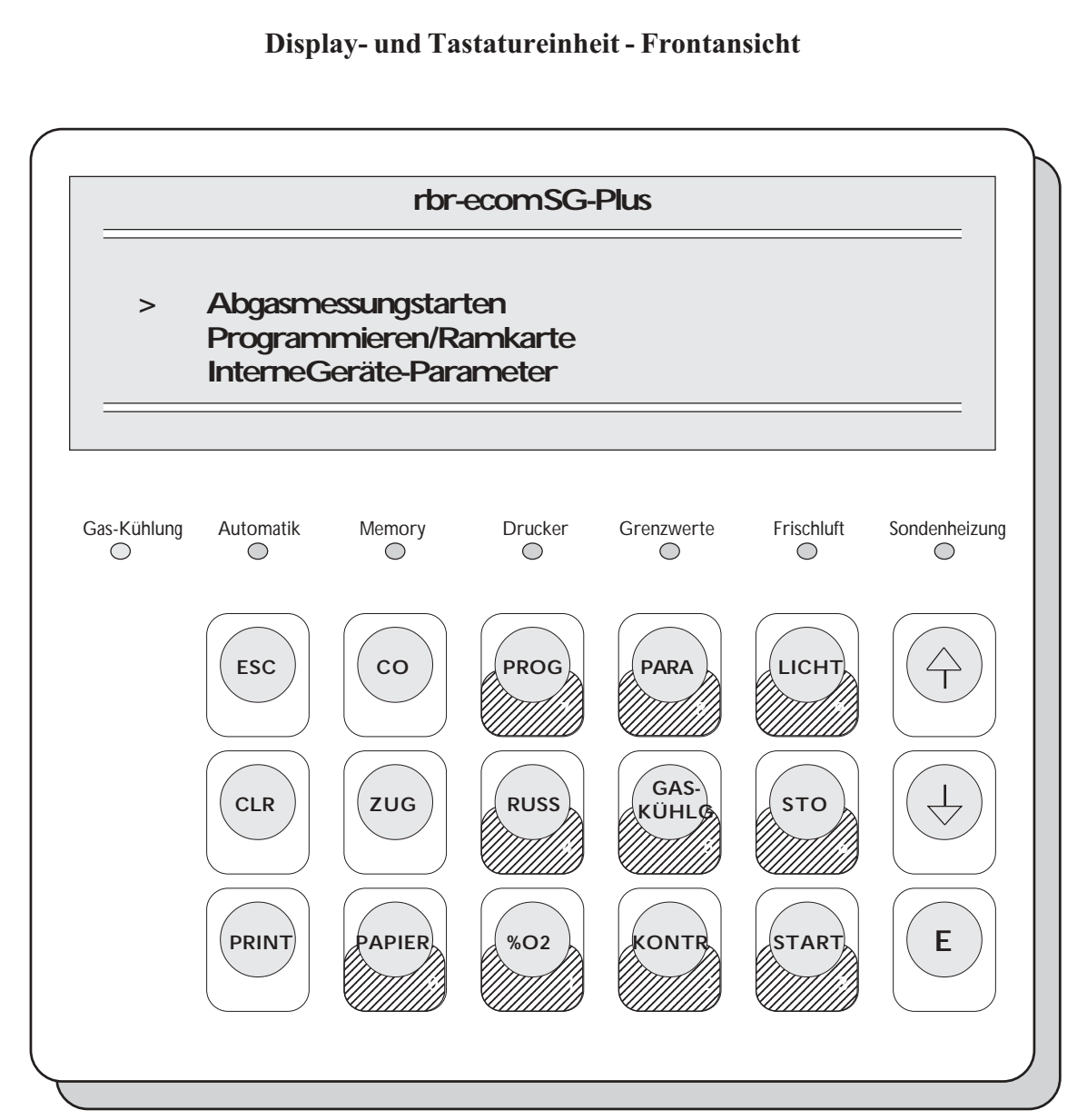

Das Emissionsanalysesystem rbr-ecom SG<sup>Plus</sup> verfügt über ein 8-zeiliges, hintergrundbeleuchtetes LCD-Display. Je Zeile stehen 30 Zeichen für die Anzeige zur Verfügung.

Unterhalb des Displays befinden sich 7 LED zur Status- und Kontrollanzeige der Gerätefunktionen. Die LED für "Automatik", "Memory" und "Drucker" sind nur im Automatikbetrieb wirksam.

Das Eingabefeld ist eine 18-Tasten-Folientastatur mit Kurzhubtasten. Es wird unterschieden zwischen Tasten mit einer Steuerfunktion (<ESC>, <CLR>, <E> und Pfeiltasten) und Tasten mit Programmfunktion (alle übrigen). Einige Tasten sind in ihrer Zweitbelegung mit einer Zifferneingabemöglichkeit versehen. Das Programm des rbr-ecom SG<sup>Plus</sup> unterscheidet anhand des Programmabschnittes zwischen der Ziffern- und Funktionseingabe.

Falsche Tastatureingaben werden abgewiesen oder ignoriert, eine Beschädigung des Gerätes tritt dadurch nicht ein

# Programmstruktur des rbr-ecom SG<sup>Plus</sup>

Das Emissionsanalysesystem rbr-ecom SG<sup>Plus</sup> verfügt über ein stark strukturiertes, sich mehrere Male verzweigendes internes Programm. Die einzelnen Programmabschnitte sind mehreren Ebenen zuzuordnen, so daß diese jeweils durch ein- bis mehrmalige Betätigung der Taste <ESC> wieder verlassen werden können und eine Rückkehr in das Hauptmenü erfolgt.

 Eine Zifferneingabe ist immer nur in der untersten Ebene des jeweiligen Programmabschnittes möglich und wird mit der Taste <E> abgeschlossen.

 Nach dem Einschalten besteht die Möglichkeit, bereits vor der Messung Parameter- und Grundeinstellungen vorzunehmen. Ein Übergang zum Meßbetrieb ist dabei immer nur über die Eichphase möglich.

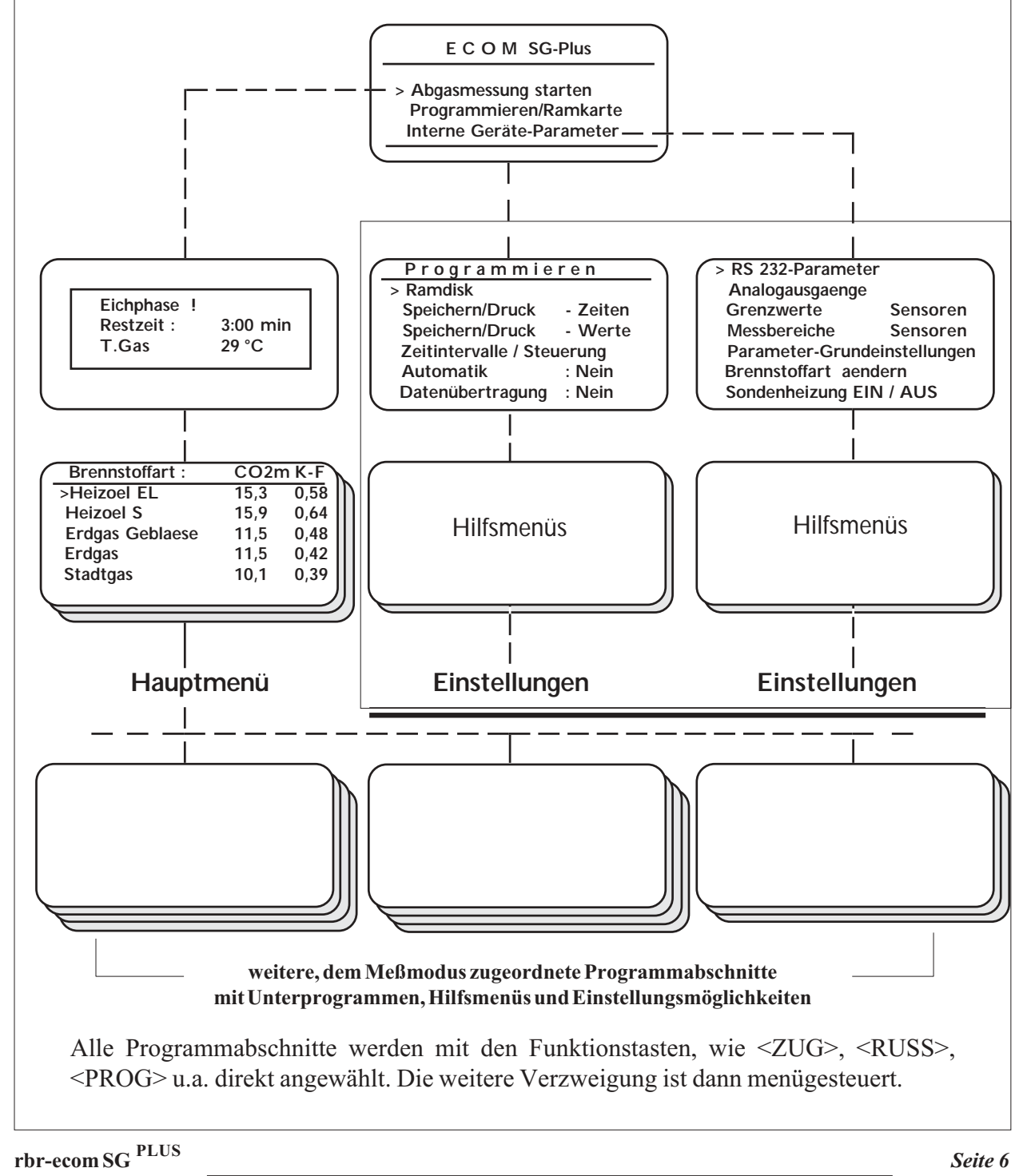

# Schnittstellen und periphere Anschlußmöglichkeiten

Neben den vom Emissionsanalysesystem rbr-ecom SG<sup>Plus</sup> selbst gemessenen und berechneten Werten können weitere, über den Analogeingang einzuspeisende Größen mit verarbeitet und in den Datensatz integriert werden. Zwei serielle und eine parallele Schnittstelle erlauben den Datenzugriff bereits während des Meßbetriebes (Online), über den Analogausgang kann ein 8-Kanal-Meßdatenschreiber angeschlossen werden. Die Anschlüsse auf der Front- und Seitenplatine des Gerätes haben folgende Anordnung und Zweckbestimmung:

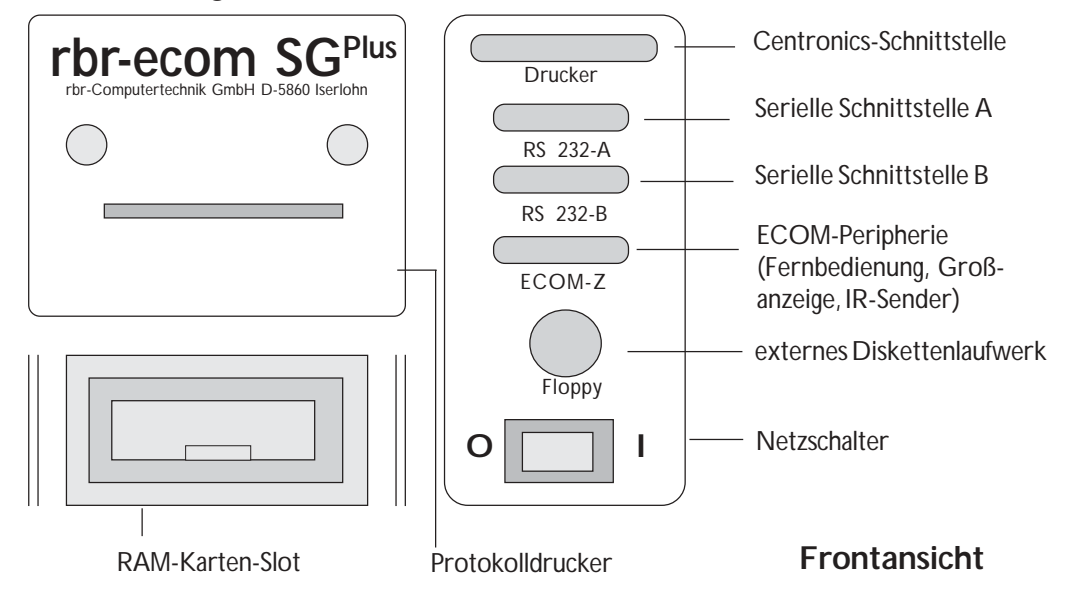

 Parallele und serielle Schnittstellen sind als genormte SUB-D-Anschlüsse ausgeführt (Centronics = 25-polig Buchse; seriell A und B = 9-polig Buchse), ebenso die Anschlußbuchse für rbr-ecom-Zusatzgeräte. Eine detaillierte Beschreibung der Zusatzgeräte lesen Sie bitte im Kapitel Peripherie für rbr-ecom-Meßgeräte nach.

 Der Anschluß für das externe Diskettenlaufwerk (ebenfalls in der Angebotspalette von rbr Computertechnik GmbH) ist eine 5-polige Diodenbuchse.

Der im Meßgerät integrierte Protokolldrucker ist ein Nadeldrucker mit 58 mm Papierbreite. Das Papierfach ist für handelsübliche Druckerrollen 58 mm x 25 m ausgelegt.

 Für eine sichere, erschütterungsunabhängige Datenaufzeichnung wurde das Emissionsanalysesystem rbr-ecom SGPlus mit einem RAM-Karten-Slot ausgerüstet. Das RAM-Karten-Schreib-und-Lese-Gerät kann Speicherkarten der Größe 8 kB bis 1MB verarbeiten und darüberhinaus RAM-Karten formatieren und komplett bzw. bereichsweise löschen. Die minimale Taktzeit der Datenspeicherung beträgt 1 Sekunde. Zum Auslesen der Daten für eine weitere Bearbeitung an einem Personalcomputer bietet rbr-Computertechnik GmbH ein externes Lesegerät an, welches über die serielle Schnittstelle mit dem PC verbunden den Datentransfer von der RAM-Karte ermöglicht.

 Grundsätzlich besitzen alle gesendeten und gespeicherten Daten ASCII-Format, so daß die weitere Verarbeitung universell mit einer Vielzahl vorhandener Standardsoftware erfolgen kann. Zum Angebot der rbr Computertechnik GmbH gehört darüberhinaus auch eine zum Gerät entwickelte Software.

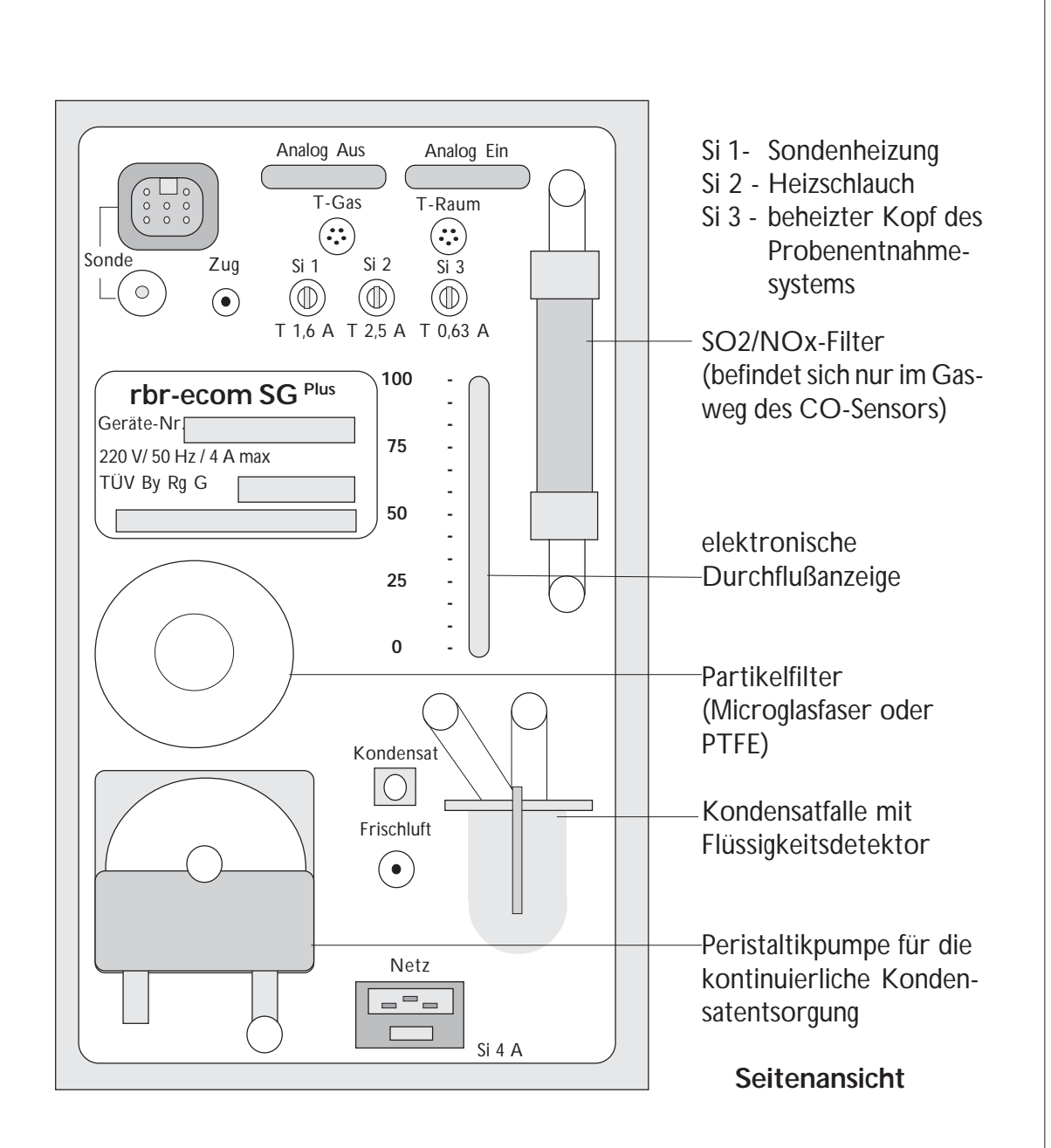

Auf der Seitenplatine befinden sich die Anschlüsse für die Analogkanäle (Analog-Aus = 15-polig SUB-D-Buchse; Analog-Ein = 15-polig SUB-D-Stecker) sowie für das Probenentnahmesystem. Die Anschlüsse für die Abgas- und Raumtemperaturfühler sind als 5-polige Diodenbuchse bzw. Stecker verwechslungssicher gestaltet. Der Netzanschluß ist als Gerätesteckbuchse mit integrierter Sicherung (4 A träge) ausgeführt.

Das Auffanggefäß der Kondensatfalle ist mit einem Flüssigkeitsdetektor versehen, der bei Erreichen einer Füllhöhe von ca. 1/3 des Gefäßes anspricht. Dieser Detektor ist mit dem Anschluß "Kondensat" verbunden.

Über den Anschluß "Frischluft" saugt das Gerät während der Kalibrier- und Spülphasen Umgebungsluft an. Dieser Anschluß kann bei Notwendigkeit mit externer Frischluftzufuhr versorgt werden.

Der Anschlußstutzen "Zug" ist direkt auf den Zugsensor (Dehnungsmeßbrücke) geführt und nur für eine Kaminzugmessung zu benutzen. Bei Verwendung des beheizten Probenentnahmesystems ist dazu ein separater Schlauch zu nutzen.

## Probenentnahmesystem und Gasaufbereitung

Das Probenentnahmesystem dient zum Meßgastransport von der Entnahmestelle bis zum Meßgerät. Entsprechend der gestellten Meßaufgabe können dazu unterschiedliche Entnahmesysteme zum Einsatz kommen. Für punktuelle Überprüfungen der Emissionswerte der Zielsubstanzen CO, CO<sub>2</sub>, O<sub>2</sub> sowie der Berechnungsgrößen Wirkungsgrad, Verluste und Luftüberschuß ist eine Messung ohne Gasaufbereitung möglich. Es kann in

diesem Fall eine herkömmliche Rauchgasentnahme-sonde, bestehend aus einer Ein-Rohr-Sonde (Ø 8 mm) mit integriertem Thermoelement und Zwei-Kammer-Schlauch verwendet werden. Diese Sonden bietet rbr Computertechnik GmbH sowohl beheizt für ein trockenes Rußbild, als auch unbeheizt an. Bei Verwendung dieser Sonde ist der Meßgaseingang

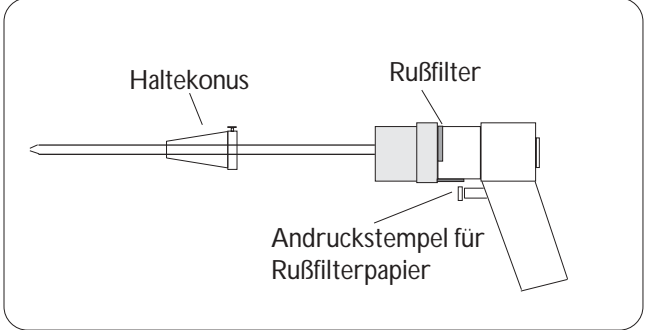

"Sonde" mit dem beigefügten Adapterstück zu versehen. Der 8 polige Anschluß für die Schlauch- und Sondenkopfheizung bleibt frei, da die Sondenheizung der Ein-Rohr-Sonde über den 5-poligen Anschluß für den Gastemperaturfühler "T-Gas" mit erfolgt.

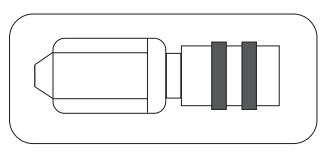

Diese Sonde ist auch für eine Zugmessung nutzbar, sie muß dann auf den Anschlußstutzen "Zug" umgesteckt werden.

Bei dieser Entnahmetechnik ist keine Gasaufbereitung gegeben. Im Schlauch der Sonde wird sich Kondensat bilden, das durch die ständig arbeitende Peristaltikpumpe auch entsorgt wird. Da jedoch durch den Gaswärmetauscher keine Regelung des gesamten Entnahmesystems erfolgt, kann bei Auftreten einer größeren Menge Kondensates dieses durch die Saugwirkung der Pumpe bis zur Kondensatfalle gelangen. Eine Füllstandsüberwachung schaltet die Pumpe ab, wenn sich im Kondensatgefäß eine bestimmte Menge Kondensat (ca. 1 cl) angesammelt hat, da dann nicht mehr gewährleistet ist, daß die Sensoren zuverlässig vor Feuchtigkeit (Tröpfchen und Aerosole) geschützt sind. Gleichzeitig damit erfolgt eine Signalisation und Anzeige im Display. Das Kondensatgefäß ist dann zu entleeren und wieder anzuschrauben. Nach einer Verzögerungszeit von ca. 10 Sekunden wird die Pumpe wieder zugeschaltet.

Der Haupteinsatzzweck des Emissionsanalyssystems rbr-ecom SG<sup>Plus</sup> ist die Gasanalyse mit Gasaufbereitung. Dieses sichert eine gleichbleibende Konditionierung des Meßgases bis zum Sensor und somit stabile Meßergebnisse. Auswaschverluste, insbesondere für die Verbindungen NO,  $NO_2$  und  $SO_2$ , können dadurch vermieden werden.

Das beheizte Probenentnahmesystem ist optionales Zubehör und wird gemäß Ihren Wünschen gefertigt. Die Standardlänge des beheizten Schlauches beträgt 3 Meter, das Sondenrohr für den beheizten Kopf ist schraubbar und wird in den Standardmaßen Länge 300 mm, Durchmesser 8 mm geliefert. Zur Befestigung an der Entnahmestelle dient ein Normflansch 160 mm (DIN 2527, Ausführung B). Im beheizten Sondenkopf erfolgt eine Vorfilterung des Meßgases durch Filter aus Microglasfaser (Standard für Partikelgröße 20 µm). Auf Wunsch stellen wir auch andere Größen oder Filter aus PTFE bereit. Das Probenentnahmesystem ist beheizbar bis + 170 °C, getrennt wählbar für

Sondenschlauch und Sondenkopf. Die Heizung wird durch das Netzteil des Gerätes getaktet und über Ni-Cr/Ni-Tempera-0.25 mm<sup>2</sup>  $\blacksquare$ 1+ turfühler überwacht. Die Anschlüsse 0,25 mm2 2-  $\pm$  $10.63$ 3 L zwischen Schlauch und Meßgerät sowie 0,75 mm2  $-Heizg.$  $+$ 4 N $+$ 0,75 mm2 Schlauch und Sondenkopf sind aus 2,5 A Heizung 0,75 mm2 5 L  $0,25$  mm<sup>2</sup> 6 + Qualitäts-Edelstahl (1.4305) mit 0,25 mm2  $17 -$ Quetschverschraubung (Swagelok 14 mm 0,75 mm2 -8SL Kopf Schlauch am Gerät, 15 mm am Sondenkopf) ausge-Schaltschema Schlauch H300 DN 4 mit Sondenkopf führt. (Spannung 220 V~; Sicherungen 0,63 A; 2,5 A am Gerät)

Der Sondenkopf ist für die Reinigung

und Filterwechsel zerlegbar. Durch Lösen der Inbusschrauben an der Anschlußseite des Sondenrohres kann das Filteraufsatzstück aus dem Sondenkopf entnommen werden. Die Kreuzschlitzschrauben an der Anschlusseite des beheizten Schlauches ermöglichen den Zugriff auf die Sondenkopfheizung und Wärmeisolation des Kopfes.

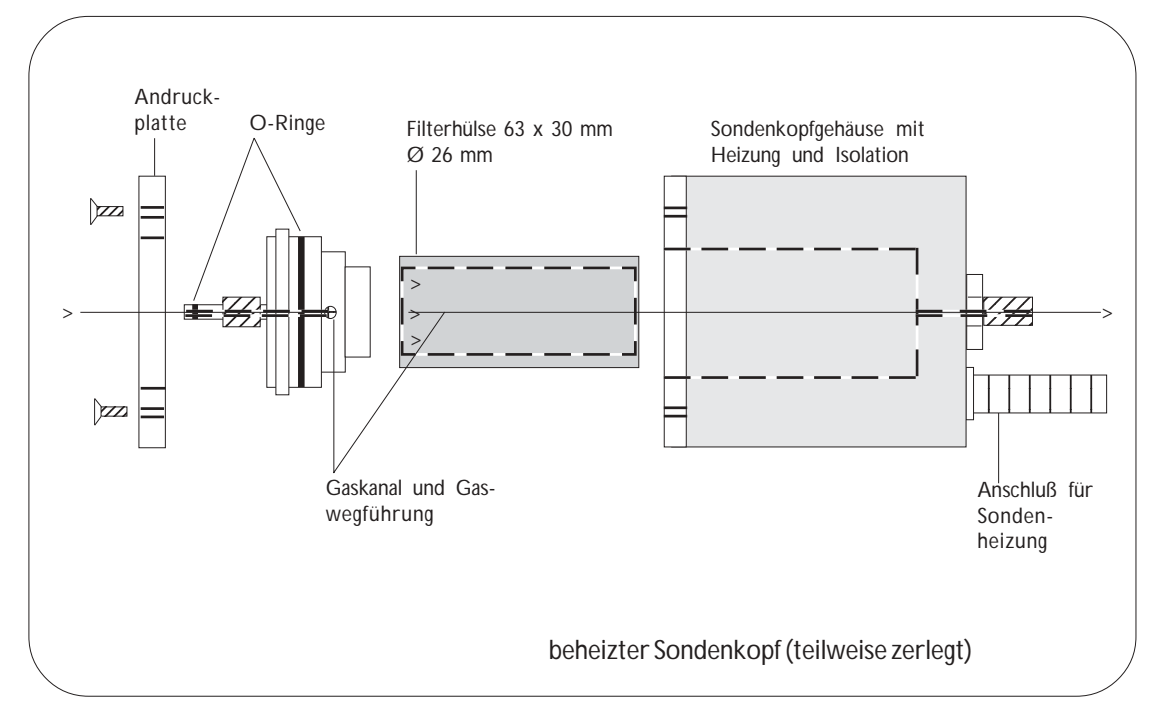

In obenstehender Abbildung sind die wesentlichen, häufiger zu wartenden Teile des Sondenkopfes zu erkennen. Als Indikator für den Filterverschleiß dient neben der optischen Beurteilung der Filterhülse die Durchflußanzeige an der Seitenfront des Meßgerätes.

Unmittelbar nach dem Eingang des Meßgases in das Meßgerät wird dieses in den Gaskühler geleitet. In dem Gaswärmetauscher erfolgt eine Gastemperatur- und Taupunktreduzierung auf einen Bereich von 5 - 10 °C. Dieser Bereich ist festgelegt und kann nicht verändert werden. Eine Temperaturüberwachung erfolgt durch die Einrichtung selbständig. Die LED "Gas-Kühlung" unterhalb des Displays blinkt gelb, wenn der Gaskühler regelt, sie blinkt grün, wenn der Gaskühler ausgeregelt ist. Im Menü "Gas-Kühlung" (erreichbar nach Betätigen der Taste <GASKÜHLG>) wird der aktuelle Regelzustand ebenfalls angezeigt.

Der Gaskühler ist aus PVDF gefertigt und wärmeisoliert. Er besitzt ein kleines Totvolumen (50 cm3 ) bei großer Oberfläche. Die Kondensatbildung wird neben einer effizienten Kühlleistung durch die hohe Anzahl der Verwirbelungspunkte aufgrund der

mäanderförmigen Gaskanalführung begünstigt. Die Wärmeableitung erfolgt durch ein Peltierelement (np-Übergang von warm nach kalt) auf einen Aluminium-Wärmeblock mit Abluftventilation. Eine Peristaltikpumpe saugt das Kondensat permanent ab. Die Saugleistung ist durch Veränderung der Umdrehungszahl der Pumpe einstellbar. Die

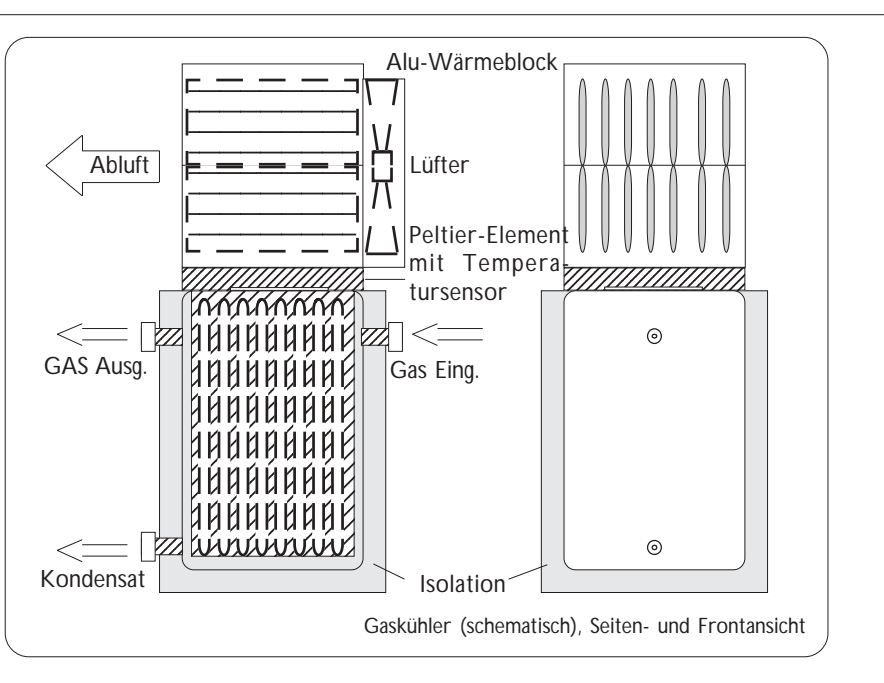

Kühlleistung des Gaskühlers ist zuverlässig gegeben bei Umgebungstemperaturen bis 35 °C. Nachfolgend wird das Meßgas über weitere Filter (Microglasfaser Standard 2 µm, auf Wunsch auch PTFE; im Gasweg des CO-Sensors über einen chemischen Filter zur Bindung von SO2 und NOx) auf Einrichtungen zur Gasverteilung und Druckausgleich geleitet.

Die im Meßgerät zur Anwendung kommenden elektrochemischen Sensoren werden einzeln oder gruppenweise mit Meßgas beaufschlagt. Die Um- bzw. Abschaltung einzelner Sensoren geschieht manuell (Taste <CO> für den CO-Sensor) oder automatisch nach Vorgabe und Erreichen entsprechender Grenzwerte und Meßbereichsendwerte für die Sensoren. Nach Abschaltung eines oder mehrerer Sensoren erhalten diese über eine separate Pumpe Frischluft zugeführt und werden freigespült.

# Sensorik und Meßwertaufnahme

Im Emissionsanalysesystem rbr-ecom SGPlus kommen unterschiedliche Meßwertaufnehmer zur Anwendung. Kernstück bildet die Sensorbank mit elektrochemischen Brennstoffzellen für die Gasanalyse. In der Standardausstattung verfügt das Meßgerät über 5 elektrochemische Sensoren und kann auf Wunsch um zwei weitere Sensoren (sowohl für andere Gasarten als auch andere Meßbereiche) erweitert werden. Für die Bestimmung des Sauerstoffanteils im Meßgas wird ein Sensor verwendet, der in seinem Funktionsprinzip einer diffusionsbegrenzten Metall/Luft-Batterie ähnlich ist. Die Höhe der vorhandenen, zu messenden Sauerstoffkonzentration bestimmt die Reaktionsgeschwindigkeit und Höhe des Ausgangssignals der Meßzelle. Natürlicher Verschleiß und Kapazitätsverlust begrenzen die Lebensdauer der Zelle auf ca. 1 bis 1,5 Jahre (abhängig von Meßdauer und Konzentration). Vergleichsweise anders ist das Funktionsprinzip der toxischen Sensoren für CO, NO, NO<sub>2</sub> und SO<sub>2</sub>. Diese Sensoren sind mindestens als 3- bzw. 4-Elektrodensensor ausgeführt, um Meßwertverfälschungen durch Querempfindlichkeiten und andere Störeinflüsse zu kompensieren. Darüber hinaus wird die aktuelle Temperatur der unmittelbaren Umgebung der Sensorbank erfaßt und zur Grundlage für die Kompensation der Temperaturemfindlichkeiten der Sensoren genommen.

Die der Konzentration entsprechenden analogen Ausgangssignale (Stromsignal bzw.

Spannungswert über Meßwiderstand) werden am Sensor abgegriffen und im Analog-Digital-Umsetzer gewandelt. Plausibilitätsprüfung und Linearisierung erfolgen permanent softwareseitig und spezifisch der konkreten Sensorkennlinie entsprechend. Dabei ist eine Berücksichtigung der aktuellen Signale der anderen Sensoren gegeben, so daß mit dem Wechsel eines einzelnen toxischen Sensors der Abgleich der kompletten Sensorbank erfolgen muß. Die toxischen Sensoren verbrauchen für die elektrochemische Analysen-

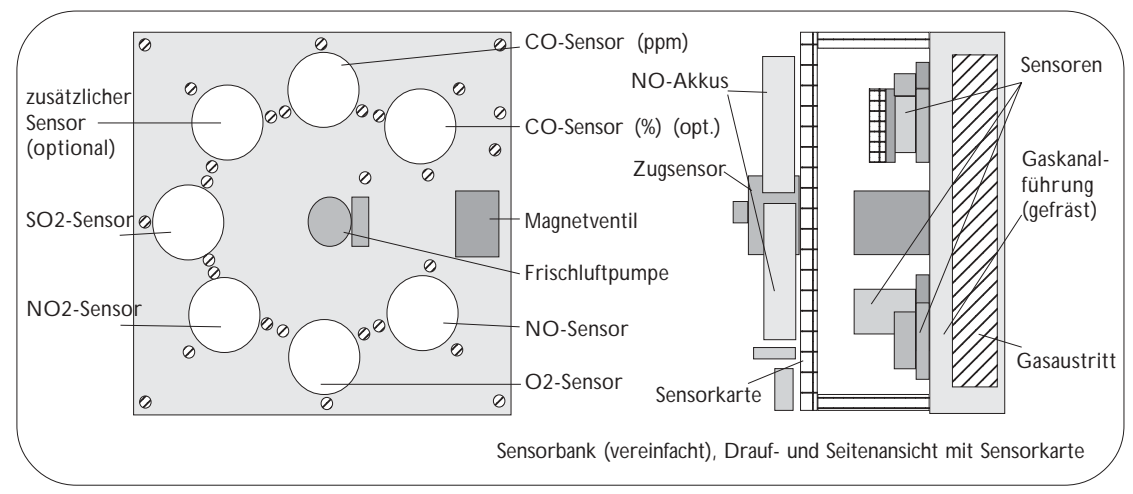

reaktion keine eigenen Stoffbestandteile. An der Gegenelektrode (in der Regel die Kathode) erfolgt die Reduktion des an der Meßelektrode (Anode) verbrauchten Wassers,

so daß insgesamt eine Redoxreaktion vorliegt. Dadurch erreichen diese Sensoren eine höhere Lebensdauer (ca. 3 Jahre). Die Lebensdauer wird wesentlich bestimmt von der Konzentration des Meßgases (Folge: Stromfluß an den Elektroden), der Verschmutzung des Meßgases (Folge: Verunreinigung der Kapillaren) und der allgemeinen Lagerungs- und Betriebs-bedingungen des Sensors (Folge: Austrocknung).

Eine Referenzelektrode gewährleistet, gesteuert durch die Regelelektronik, konstante Verhältnisse zwischen Meß- und Gegen-

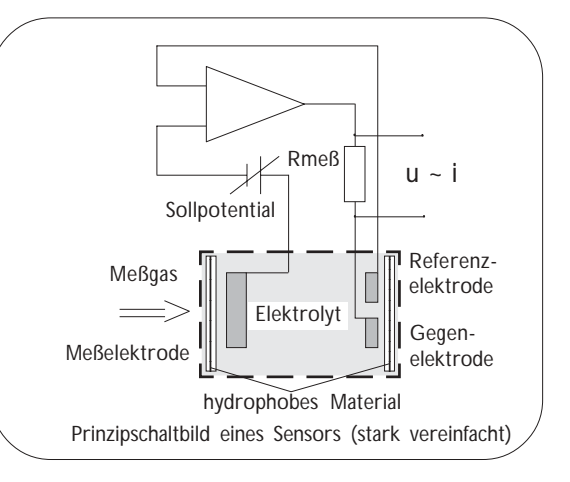

elektrode. Da elektrochemische Sensoren meist nicht exakt selektiv arbeiten, können Reaktionen auch auf andere als das zu messende Gas zu Signalveränderungen führen (Querempfindlichkeiten). Diese können bei einigen Sensoren durch eine Hilfselektrode erfaßt werden. Zusammen mit dem Signalverhalten der benachbarten Sensoren ist somit eine wirksame Kompensation dieser Querempfindlichkeiten gegeben.

Für Service- und Reparaturzwecke ist die komplette Sensorbank einschließlich der Regelelektronik auswechselbar. Auf der Sensorkarte befinden sich ebenfalls die Akkus für die Stromversorgung des NO-Sensors, die permanent gewährleistet sein muß, um ein Abdriften des NO-Sensors zu verhindern. Das gesamte Sensormodul ist in einem separaten Gehäuse untergebracht. Die Meßfühler für die Ermittlung der aktuellen Sensortemperatur sind direkt auf die Sensoren aufgeklebt.

 Als Zugsensor wird eine Dehnungsmeßbrücke für den Meßbereich -20 hPa < Zug/Druck < + 20 hPa verwendet, die in diesem Bereich ein sehr genaues und lineares Meßverhalten zeigt. Eine Überschreitung des Meßbereiches führt schnell zur mechanischen Zerstörung

des Sensors ! Dieser Sensor erhält sein Meßsignal über einen separaten Kanal ohne Zwischenschaltung von Bauteilen, so daß zur Zugmessung entweder die herkömmliche Probenentnahmesonde oder ein einfaches Sondenrohr mit Schlauchleitung zu verwenden ist.

Die Temperaturmessung erfolgt durch Thermoelemente. Für die Raumtempera-turmessung wird ein PTC-Element (0 bis 99 °C) verwendet, für die Gastemperaturmessung ein Ni/Cr-Ni-Temperaturfühler (0 bis 1200 °C, softwareseitig begrenzt bis 999 °C).

Neben diesen, durch das SG Plus selbst ermittelten Meßwerten können bis zu 8 weitere, als Analogsignal (0 - 10 V; 0 - 20 mA) vorliegende Meßreihen über den 8-Kanal-Analogeingang eingespeist werden, die dann in den Datensatz des Meßgerätes integriert und in die Mittelwertberechnung einbezogen werden können.

### Festwertspeicher, Datenspeicher und Zeitsteuerung

Das Emissionsanalysesystem rbr-ecom SG<sup>Plus</sup> verfügt über mehrere interne Speicher, die entsprechend ihrer Zweckbestimmung über einen unterschiedlichen Datenvorrat verfügen. Einen eigenen Meßdatenspeicher, in dem die ermittelten Meßwerte nach dem Abschalten des Meßgerätes erhalten bleiben, besitzt das System nicht. Dazu dient die umfangreiche Peripherie für eine externe Speicherung.

Der Festwertspeicher enthält in einem Bereich die Kennliniendaten, in einem weiteren Bereich die Abgleichdaten des gesamten Systems. Die Sensorik wird mittels einer speziellen Technologie in einer Klimakammer auf ihre Meßaufgabe vorbereitet und die Kennlinien der einzelnen Sensoren aufgenommen. Die Ergebnisse dieses mehrtägigen Verfahrens bilden die Grundlage für das Meßverhalten und den nachfolgenden Abgleich der Sensoren anhand von Prüfgas und werden im Festwertspeicher eingeschrieben. Auf diesen Speicher besteht durch Sie als Anwender kein Zugriff.

In den Bereich der Abgleichdaten werden die Werte für den Nullabgleich der Sensoren (Frischluft => 20.93 % Sauerstoff und Nullkonzentration für die toxischen Gase) nach Abschluß der Eichphase nach jedem Einschalten des Gerätes als Referenzwerte neu eingeschrieben. Diese Werte können Sie lediglich abrufen (Taste <KONTR>) und kontrollieren, jedoch nicht verändern. Die Daten für den Abgleich der Werte im mittleren und oberen Bereich der Kennlinie, die anhand von Prüfgas ermittelt werden, können Sie in einem gesonderten Abgleichmodus verändern und in den Speicher als neue Sollwerte einschreiben. Somit besteht für Sie als Anwender die Möglichkeit, daß System oder einzelne Sensoren im Rahmen ihres Meßbereiches auf die Meßaufgabe vorzubereiten bzw. die Meßgenauigkeit jederzeit anhand von Prüfgas einer aktuellen Kontrolle zu unterziehen. Weitere Erläuterungen finden Sie dazu im Abschnitt "Bedienhinweise" und "Wartung und Kalibrierung".

Vom Meßgerät ermittelte Meßwerte können in einem Arbeitsspeicher abgelegt werden (Taste <STO>), wo sie für einen Protokollausdruck durch den integrierten Meßdatendrucker solange zur Verfügung stehen, bis das Gerät ausgeschaltet wird.

Im automatischen Betrieb steht der Mittelwertrechner mit einem eigenen Arbeitsspeicher zur Verfügung. Hier werden über die Zeit der Integration alle Momentanwerte gesammelt und für die Mittelwertberechnung genutzt. Die Größe dieses Speichers ist festgelegt. In Abhängigkeit von der Integrationszeit berechnet das System, in welcher Taktperiode Meßwerte übernommen werden, aus denen der Mittelwert über das Integral gebildet wird. Die kleinste Taktzeit ist 1 Sekunde.

Insbesondere für den Automatikbetrieb benötigt das Meßgerät mehrere Zeitvorgaben zur Steuerung der Meßwertaufnahme und Mittelwertberechnung. Diese Zeiten bzw. Zeitintervalle sind:

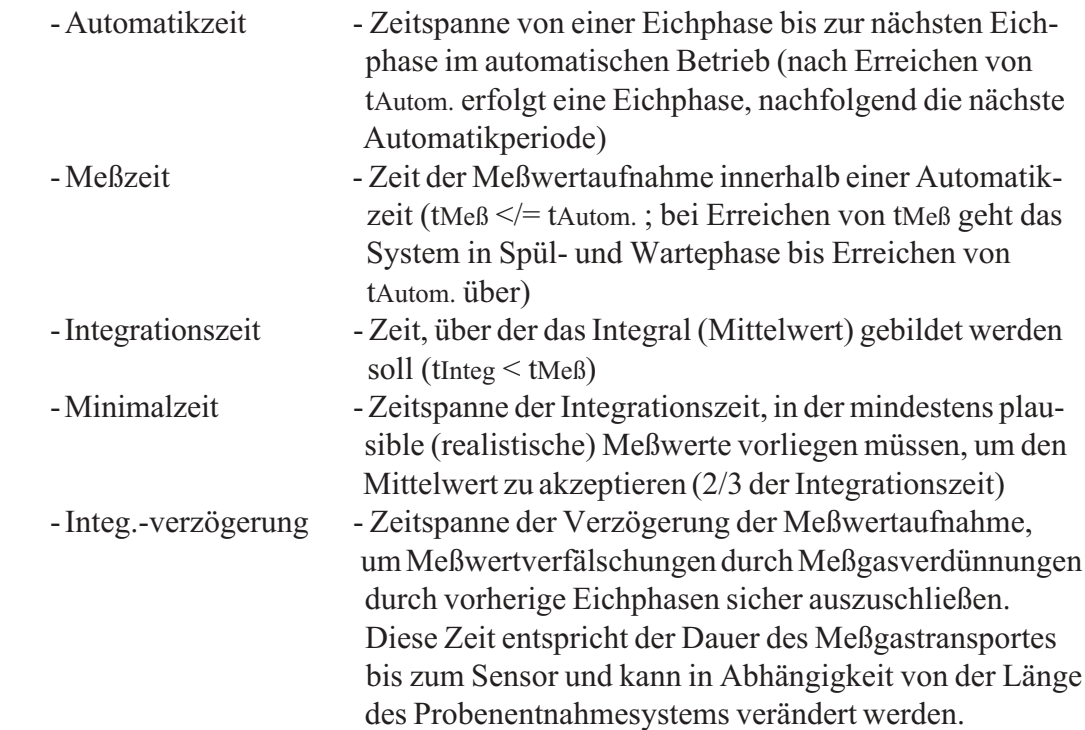

Im Meßgerät ist eine Grundeinstellung gespeichert, die an den Anforderungen der TA-Luft

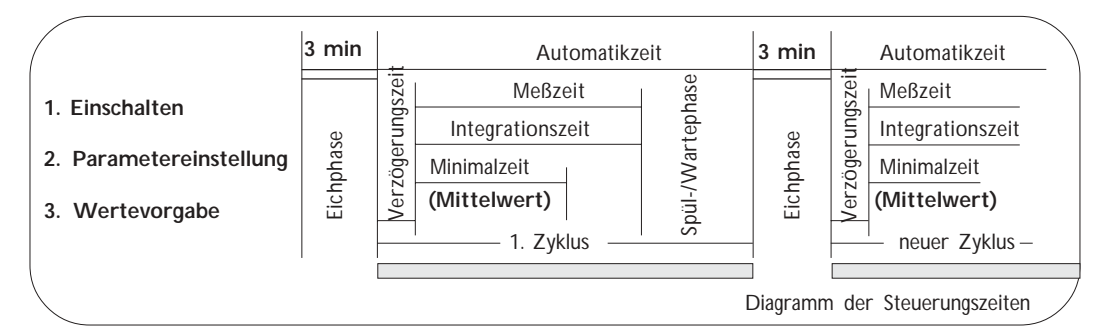

orientiert ist. Diese können Sie über die RESET-Funktion jederzeit wieder aufrufen und in Kraft setzen.

Die menügesteuerte Programmführung ermöglicht es, im Verlaufe einer Messung auf alle eingestellten Parameter und Werte zuzugreifen, ohne den Meßbetrieb zu unterbrechen. Davon ausgenommen sind die Funktionstasten wie <ZUG> und <RUSS>.

Eine Veränderung der Parameter und Einstellungen für den Automatikbetrieb ist erst wirksam, wenn eine eventuell laufende Automatikperiode abgeschlossen ist bzw. beendet wurde.

#### Bedienung des rbr-ecom SGPlus

Sie bereiten das Emissionsanalysesystem zum Meßeinsatz vor, indem Sie das für die entsprechende Meßaufgabe zweckmäßige Probenentnahmesystem (Pistolengriffsonde, beheiztes Probenentnahmesystem) an der Meßstelle anbringen und alle notwendigen Verbindungen zum Meßgerät herstellen. Zusätzliche Meßwertaufnahmer für die Werte der Umgebungs- und der Gastemperatur müssen ebenfalls angeschlossen werden, da ansonsten keine Berechnung des Wirkungsgrades und der Verluste nicht erfolgen kann und das Programm einen Fehler meldet. Benötigen Sie diese Berechnungswerte nicht, so können anstelle der Temperaturfühler auch Blindstecker verwendet werden, die die Temperaturaufnahme simulieren.

Schalten Sie das Meßgerät ein und wählen Sie aus dem Menü die gewünschte Betriebsart mit dem Cursor aus. Bestätigen Sie die Auswahl mit <E>.

Nach dem Einschalten arbeiten der Gaskühler und die Peristaltikpumpe ständig, unabhängig von der Betriebsartenwahl.

Die Betätigung der Taste <E> startet die Meßgaspumpe. In der Betriebsart "Abgasmessung" erfolgt während der Eichphase das Ansaugen über den Frischlufteingang. Ein Übergang zum Meßmodus ist immer nur über die Eichphase des Menüs "Abgasmessung" möglich.

#### 1. Interne Geräteparameter

Dieser Programmzweig ermöglicht die Voreinstellung einiger Geräteparameter vor einer Messung bzw. die Rücksetzung vorgenommener Einstellungen auf die Standardwerte. Im Einzelnen können Sie jede Zeile mit dem Cursor anwählen und über die Taste <E> den Einstellmodus aktivieren.

1.1. RS 232

Die Datenübertragung über die im Gerät integrierte RS 232- Schnittstelle erfolgt mit den standardisierten Optionen:

Veränderbar ist die Übertragungsrate in den Schritten:

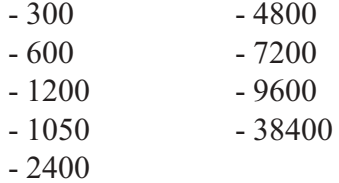

Mit <E> wechselt die Einstellung, <ESC> führt zum Menü zurück.

Folgende Verbindungen müssen hergestellt sein:

- Netz 220 V  $\sim$
- Kondensat
- Sonde
- T-Gas
- T-Raum

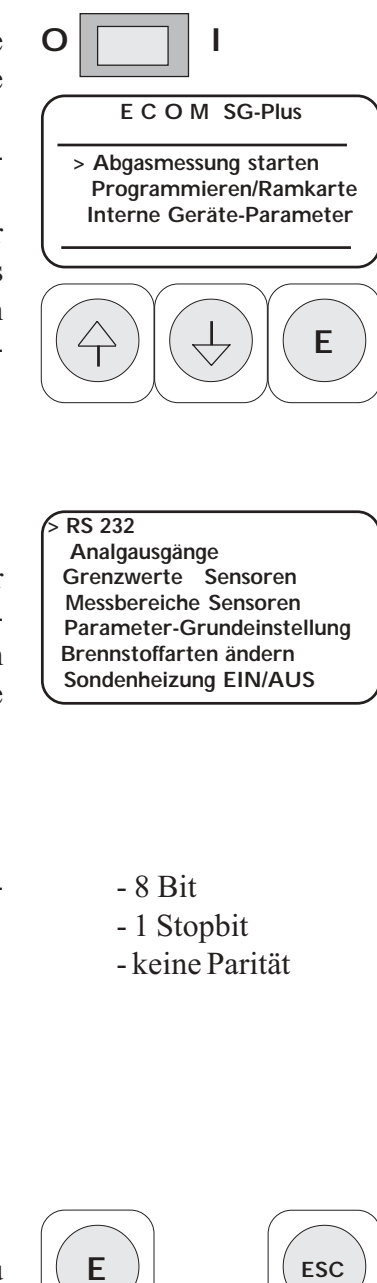

Welchen Parameter Sie wählen, entnehmen Sie bitte den Unterlagen der an der RS 232 anzuschließenden Peripherie. Die Grundeinstellung ist 9600 BAUD.

# 1.2. Analogausgänge

Über den 8-Kanal-Analogausgang an der Seitenfront des Meßgerätes können Sie einen Meßdatenschreiber für die analoge Signalaufzeichnung anschließen.

Die Ausgangssignale werden in den Optionen 0-20 mA / 0-10 V für O2, CO, NO, NO2, SO2, T-Gas, T-Raum sowie einen freien Kanal übertragen. Die Übertragungsbedingungen sind in diesen Grenzen durch Sie einstellbar, die "Null" in der ersten Zeile ist der Offset.

Die Einstellung erfolgt, indem Sie die Zeile mit dem Cursor anwählen, über die numerische Tastatur die Ziffernfolge eingeben und mit <E> die Eingabe abschließen. Mit <ESC> wechseln Sie wieder in das übergeordnete Menü.

# 1.3. Grenzwerte Sensoren

Die elektrochemischen Sensoren sind für einen maximalen Meßbereich ausgelegt (vergl. Abschnitt 1.4. Meßbereiche Sensoren), der nicht überschritten werden sollte. Innerhalb dieses Meßbereiches können Sie für jeden Sensor sowie für 4 freie Kanäle Grenzwerte vorgeben, bei deren Überschreitung ein optischer und akustischer Alarm erfolgt. Für den Sauerstoff-Sensor bildet der Grenzwert die Untergrenze, d.h ein Alarm erfolgt für O2 bei Unterschreitung des Wertes. Die Meßwertaufnahme wird dadurch nicht unterbrochen, es erfolgt lediglich eine Signalisation. Im Display blinkt die Anzeige des Sensors oder Kanals, bei dem der Grenzwert überschritten (O2 = unterschritten) wurde. Die Signalisation kann durch Freispülen oder Grenzwerterhöhung beendet werden. Die Einstellung der Vorgaben erfolgt nach dem gleichen Prinzip wie bereits beschrieben: Sie wählen mit dem Cursor den Platz der Eingabe, überschreiben mit der numerischen Tastatur die Ziffernfolge und bestätigen den Abschluß der Eingabe mit <E>. <ESC> verläßt diesen Abschnitt zum übergeordneten Menü.

1.4. Meßbereiche Sensoren

Das Einstellmenü "Meßbereiche" ermöglicht es, innerhalb des technisch vorgegebenen maximalen Meßbereiches des Sensors eine Eingrenzung vorzunehmen. Bei Erreichen eines der eingestellten Meßbereichsendwerte wird die Sensorik von der Beaufschlagung mit Meßgas abgeschaltet und mit Frsichluft versorgt (Spülphase). Eine Ausnahme bildet dabei der CO-Sensor. Das Meßgerät verfügt standardmäßig über einen CO-Sensor mit ei-

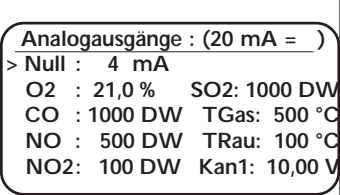

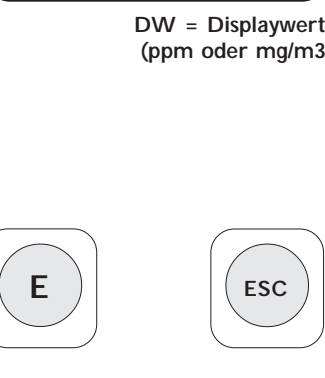

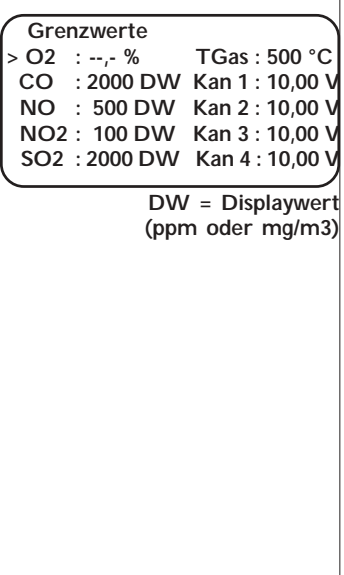

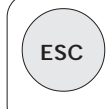

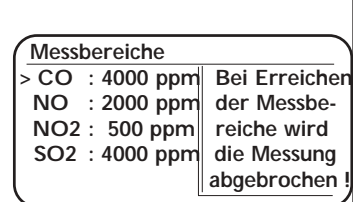

nem Meßbereich bis 4.000 ppm. Wird dieser Wert (oder ein im Menü eingestellter kleinerer Wert) überschritten, erhält dieser Sensor Frischluft, ohne daß die Messung unterbrochen wird. Es wird das Magnetventil 2 geschaltet. Der CO-Sensor verfügt über einen separaten Gaskanal, über den er unabhängig von der Sensorbank zu- oder abgeschaltet werden kann (vergl. auch Taste <CO>). Im Display werden nach Abschaltung des CO-Sensors nur Striche angezeigt.

Das Meßgerät kann optional darüberhinaus mit einem zusätzlichen CO-Sensor (0 - 10 % Meßbereich) ausgestattet werden. In diesem Fall erfolgt nach Abschaltung des ppm-Sensors die Einblendung des Meßwertes des %-Sensors. Die Anzeige erfolgt dabei in ppm ( $1\% = 10.000$  ppm). Die Auflösung dieses Sensors beträgt 0,1 % (1.000 ppm). Für diesen Sensor wird die Meßwertanzeige durch die Software extrapoliert, so daß die Anzeige differenzierter als die eigentliche Auflösung des Sensors erfolgt. Für den CO-%-Sensor kann der Meßbereich auf maximal 6 % (60.000 ppm) eingestellt werden, was jedoch nur eine theoretische Möglichkeit sein sollte, da der Einstellwert als Schaltwert für die Umschaltung von ppm auf % genutzt werden sollte.

Der Übergang von der Anzeige des ppm-Sensors zur Anzeige des %-Sensors erfolgt fließend, da der %-Sensor bereits vor Verwendung seines Ausgangssignales Meßgas erhält. Verläuft die CO-Zufuhr mit fallender Konzentration aus dem Arbeits-bereich des %-Sensors in den Arbeitsbereich des ppm-Sensors, so ensteht kurzzeitig ein Sprung in der Meßwertermittlung. Der ppm-Sensor liegt während der Arbeit des %-Sensors an Frischluft (Spülung auf einen Schwellwert < 2.000 ppm) bzw. er erhält gar kein Gas, wenn er bereits unter diesen Schwellwert freigespült ist und der %-Sensor weiterhin arbeitet. Sinkt die CO-Konzentration ebenfalls bis auf den Schwellwert von 2.000 ppm, so schaltet ein Magnetventil den ppm-Sensor in den Gasweg hinein und die Anzeige des %-Sensors wird ausgeblendet. Im Umschaltmoment des Magnetventiles erhält der ppm-Sensor noch kurzzeitig verdünntes bzw. angereichertes Meßgas (je nach Tendenz der CO-Konzentration) aus dem Gaskanal und den Filterkammern. Nach einer kurzen Einstellzeit ist im Gasweg des ppm-Sensors die tatsächliche momentane Gaskonzentration vorhanden und wird zur Anzeige gebracht.

Wird einer der anderen eingestellten Werte der Sensoren durch die aktuelle Gaskonzentration überschritten, schaltet Magnetventil 1 und führt der kompletten Sensorbank Frischluft zu. Der Sinn dieser Meßbereichseingrenzung liegt in der dadurch gegebenen Möglichkeit des Schutzes der Sensoren vor hohen Konzentrationen durch kurzzeitige Betriebszustände an der zu beurteilenden Anlage.

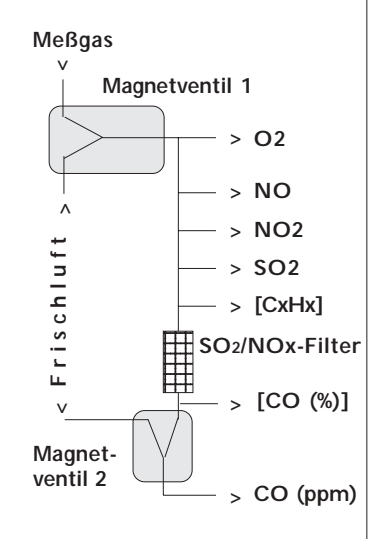

## 1.5. Parameter - Grundeinstellungen

In diesem Menü befindet sich die RESET-Funktion für die Rücksetzung aller Zeit- und Wertevorgaben für den Pro-grammablauf des Emissionsanalysesystems. Eine Aufstellung aller Grundeinstellungen finden Sie im Anhang zur Bedienungsanleitung.

#### 1.6. Brennstoffarten ändern

Im Festwertspeicher des Emissionsanalysesystems SG-Plus sind Plätze für die Vorgabe von Faktoren für insgesamt 15 Brennstoffarten vorgesehen. Diese Faktoren dienen als Grundlage für die Berechnung des CO2-Gehaltes sowie der Verluste/Wirkungsgrad. Generell sind dabei zwei Gruppen von Brenn-stoffarten zu unterscheiden:

- 10 Brennstoffarten mit einer Berechnung nach der SIEGERT`schen Formel (K-Faktor)
- 5 Brennstoffarten mit einer Berechnung nach BImSchV (anstelle des K-Faktors werden die Faktoren A1,A2 und B verwendet).

Unter den 10 Brennstoffarten nach SIEGERT befindet sich eine freie Eingabemöglichkeit für den CO2-max-Wert und den K-Faktor. Dadurch besteht die Möglichkeit, Emissionsmessungen an Anlagen vorzunehmen, die mit Sonderbrennstoffen betrieben werden. Notwendig ist lediglich die Vorgabe des CO2-max-Wertes, der K-Faktor wird nachfolgend extrapoliert und vorgeschlagen. Er kann somit bestätigt werden oder, sofern der spezifische K-Faktor ebenfalls bekannt ist und von dem Vorschlag abweicht, verändert werden.

Eine Aufstellung der wichtigsten Formeln, die zur Anwendung kommen, finden Sie ebenfalls im Anhang.

#### 1.7. Sondenheizung EIN/AUS

Diese Zeile ist lediglich mit einer Schaltfunktion für die Heizung der Pistolengriffsonde belegt, sie besitzt kein weiteres Untermenü. Die Taste <E> übt die Schaltfunktion aus, der aktuelle Schaltzustand wird durch die LED "Sondenheizung" oberhalb der Tastatur angezeigt. Die Spannungsversorgung (30 V) für die Sondenheizung erfolgt über den Anschluß "T-Gas".

Mit der Taste <ESC> verlassen Sie diesen Programmzweig und kehren wieder zum Hauptmenü zurück.

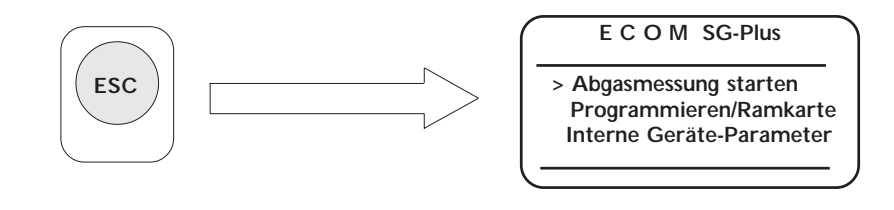

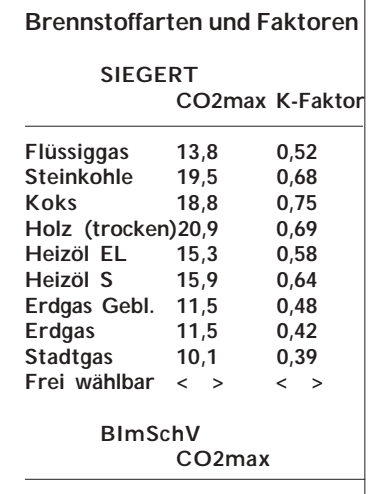

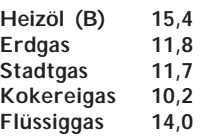

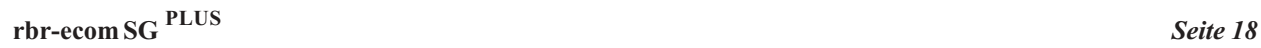

**E**

# 2. Programmieren / Ramkarte

Der zweite Programmzweig nach dem Einschalten des Gerätes dient ebenfalls der Voreinstellung einiger Optionen für den automatischen Betrieb des Emissionsanalysesystems rbr-ecom SG<sup>Plus</sup>. Während, wie im vorangegangenen Abschnitt beschrieben, im Menü "Interne Geräte-Parameter" das Meßgerät mit seinen Schaltern auf die Meßaufgabe vorbereitet wurde, werden in diesem Programmzweig die Datenausgabe sowie -speicherung über externe Datenträger eingestellt.

Als Datenausgabe- und -speichergeräte kommen in Frage:

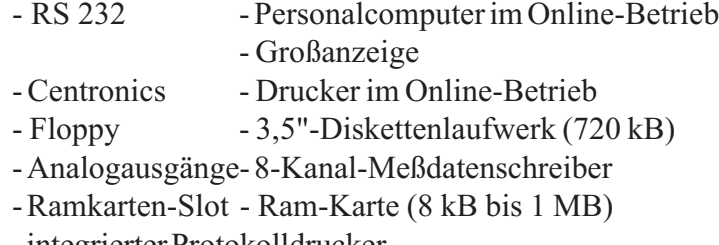

- integrierter Protokolldrucker

Je nach Anforderung können einzelne oder mehrere der genannten Möglichkeiten genutzt werden. Die Optionen zur Steuerung des Datentransfers legen Sie in den folgenden Menüs fest.

# 2.1. Ramdisk

Für eine störungsfreie Datenaufzeichnung ohne Zusatzgerät eignet sich sehr gut eine Ram-Karte (Memory-Card). In einem festzulegenden Zeittakt erfolgt im Automatikbetrieb die Abspeicherung jeweils eines kompletten Datensatzes. Eine komplette Datenübertragung besteht aus einer Initialisierungs-datei, je Zeittakt einer Wertedatei sowie der Abschlußdatei. Eine Standard-Ram-Karte von 256 kB Speicherkapazität kann ca. 2.500 Wertedateien aufnehmen, was bei einem 10-Sekunden-Takt der Aufzeichnung etwa 7 Stunden Meßwertaufnahme entspricht.

"Ram Disk formatieren" löscht alle auf der Ram-Karte befindlichen Daten und bereitet bei Erstbenutzung die Karte für die Speicherung vor. Die Formatierungsinformation belegt ca. 1kB Speicherplatz.

"Ram Bereich löschen" löscht den jeweils zuletzt beschriebenen Bereich der Karte. Die beiden unteren Zeilen des Displays sind die Statuszeilen über die Ram-Karte, die Ihnen Auskunft über Anzahl der belegten Bereiche, belegten Speicherplatz, Größe der Karte und Zustand der Batterie der Karte Auskunft geben. Die Daten können von der Ram-Karte über einen externen Ram-Karten-Leser (rbr-ecom MCR) über die serielle Schnittstelle in einen PC eingelesen werden oder über den Slot des Meßgerätes

**P r o g r a m m i e r e n > Ramdisk Speichern/Druck - Zeiten Speichern/Druck - Werte Zeitintervalle/Steuerung Automatik Datenübertragung : Nein**

**R a m d i s k > Speichern R-Disk : ------ Ram Disk formatieren Ram Bereich löschen Ram Disk --> RS 232 Ram.B. 2 Belegt: 1,0 kB Batt. OK Karte: 256 kB**

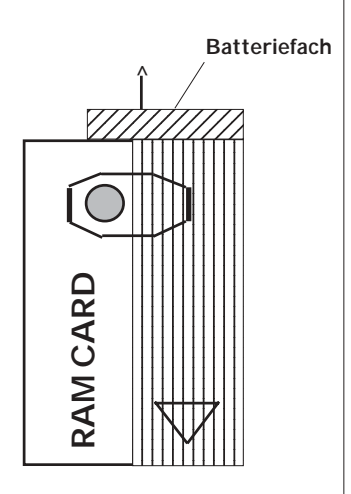

mittels der Option Ram Disk > RS 232 an den PC gesendet werden. Die erforderliche Software zum Einlesen der Daten in den Personalcomputer gehört zum Lieferumfang des rbr-ecom MCR. Das Datenformat kann beim Einlesen bereits in die erforderliche Struktur für die weitere Verarbeitung (rbr-ecom-Software, handelsübliche Grafik-software, ASCII-Zeichensatz) konvertiert werden. 2.2. Speichern/Druck - Zeiten In diesem Menü wird der Ausgabetakt für die Datenausgabe festgelegt. Zur Auswahl stehen: - Speichern Disk = Ausgabetakt auf Diskette (3,5", 720 kB, DOS-Format) über die Floppy - Ausgabe RS 232 = Ausgabetakt über die RS 232 an die Peripherie (z.B. PC) - Druck Centronics = Ausgabetakt für die Ausgabe auf einen externen Drucker - Druck SG-P Messgr.=Ausgabetakt für den integrierten Protokolldrucker zur Ausgabe eines Meßdatenprotokolls 2.3. Speichern/Druck - Werte Sie treffen hier die Voreinstellung, welche Daten über welche Ausgabekanäle gedruckt werden sollen. Generell besteht die Auswahl zwischen externem, über die Centronics-Schnittstelle angeschlossenem Matrixdrucker und/oder integriertem 58 mm-Protokolldrucker des rbr-ecom SGPlus. In Kombination beider Drucker haben Sie so die Möglichkeit, Momentanwerte und Mittelwerte über eine festgelegte Integrationszeit unabhängig voneinander zu protokollieren. Die über den 8-Kanal-Analogeingang einzuspeisenden Signale  $(0-10 \text{ V}; 0-20 \text{ mA})$  können in den Datensatz des rbr-ecom SG<sup>Plus</sup> integriert werden, indem sie im Takt der Datenausgabe über Ram-Karte, Floppy oder RS 232 mit den Meß- und Berechnungsgrößen des SG-Plus abgespeichert werden. Das Drucken der Analog-Signale erfolgt über den integrierten Protokolldrucker. Die Einstellung der gewünschten Optionen erfogt durch Anwahl der entsprechenden Zeile und JA/NEIN-Einstellung mit der Taste <E>. Die Taste <ESC> schaltet zurück zum übergeordneten Menü.  **Speichern/Druck Speichern Disk · · · · · · · Ausgabe RS 232 : ----- Druck Centronics : ----- Druck SG-P Messar. -- Empfehlung: > /= 2 Sekunden Empfehlung: > /= 10 Sekunden Speichern/Druck > Druck Centr. Mittelw. : Nein Druck Centr. CO2... : Nein Druck SG-P Mittelw.: Druck SG-P CO2... : Ja Druck Analog-Eing. : Nein Speichern Analog-Eing.: Nein CO2... = Momentanwerte der Meß und Berechnungsgrößen des SG-Plus Empfehlung: > /= 1 Minute Empfehlung: >/= 20 Sekunden**

# 2.4. Zeitintervalle / Steuerung

Haben Sie mit dem Cursor aus dem Menü "Programmieren / Ramkarte" die Zeile "Zeitintervalle / Steuerung" gewählt, erhalten Sie alle für das rbr-ecom SG<sup>Plus</sup> programmierbaren Intervallzeiten für den automatischen Meßbetrieb (vergl. dazu auch Abschnitt Festwertspeicher, Datenspeicher und Zeitsteuerung Seite 13 f).

Diese Zeiten können einzeln angewählt und eingestellt werden (mit dem Cursor anwählen, Ziffernfolge eingeben und <E>), wobei die voneinander abhängigen Zeiten (Meßzeit zur Automatikzeit und Minimalzeit zur Integrationszeit) dann mitgeschaltet werden, wenn die jeweils übergeordnete Zeit kleiner als die untergeordnete Zeit eingegeben wird. Eine Ausnahme bildet die Einstellung der Integrations-/Minimalzeiten im Verhältnis zur Automatik-/Meßzeit. Hier ist es theoretisch möglich, ein Integral über zwei oder mehr Automatikperioden unter Ausschluß der Zeiten für die Eichphase zu bilden.

Die Verzögerungszeit ist, wie auf Seite14 erläutert, die Zeit der Verzögerung der Meßwertaufnahme nach Beginn der Automatikperiode.

Einen zusätzlichen Schwellwert bildet für den laufenden automatischen Betrieb die O2-Grenze. Meßwerte werden nur in die Mittelwertberechnung einbezogen, wenn der eingestellte Grenzwert für O2 unterschritten ist. Anderenfalls werden die Meßwerte zwar weiterhin gespeichert bzw. ausgegeben, in den zu berechnenden Mittelwert gehen sie jedoch nicht ein.

So ist es möglich, z.B. kurzzeitige Störfälle einer Anlage, Anoder Abfahrstöße aus einer Mittelwertberechnung auszuschließen.

Alle programmierten Zeiten können über die RESET-Funktion wieder auf die Grundwerte, wie in obiger Abbildung dargestellt, zurückgesetzt werden.

#### 2.5. Automatik und Datenübertragung

Die Zeilen "Automatik" und "Datenübertragung" haben in diesem Programmzweig keine Bedeutung, da es aus diesem Zweig nicht möglich ist, in den Meßbetrieb überzugehen. Somit werden die Schaltfunktionen "Automatik" und "Datenüber-tragung" zwar ausgeführt, Sie erhalten jedoch keine Meßwert-anzeige.

Auf alle Einstellmenüs des Programmzweiges "Programmieren/ Ramkarte" können Sie nach Abschluß der Eichphase des Meßgerätes aus dem Programmzweig "Abgasmessung starten" ebenfalls zugreifen. Sie können somit die Voreinstellung der veränderlichen Parameter vornehmen, führen die Eichphase mit dem erforderlichen Systemcheck durch und schalten dann über dieses Menü den Automatikmodus und die Datenübertragung ein. Nähere Erläuterungen finden Sie im nächsten Abschnitt.

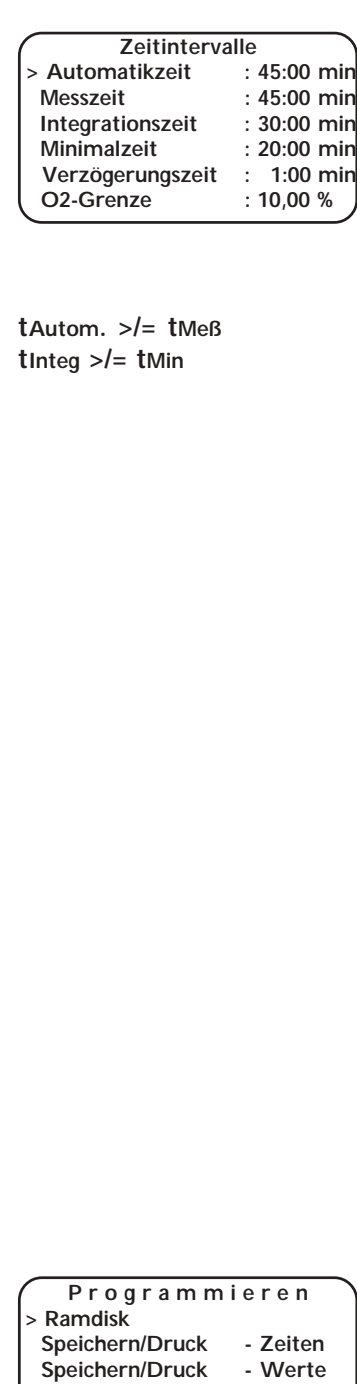

 **Zeitintervalle/Steuerung Automatik : Nein Datenübertragung : Nein**

## 3. Abgasmessung

Um eine Abgasmessung mit dem rbr-ecom SG<sup>Plus</sup> durchzuführen, muß in jedem Fall eine 3-minütige Eichphase durchlaufen werden. Aus dem Einschaltmenü wird die Zeile "Abgasmessung starten" angewählt und mit <E> die Frischluftphase eingeleitet.

Mit Beginn der Eichphase schaltet das Gerät auf Frischluftzufuhr um und spült die Wege der inneren Verschlauchung hinter dem Gaskühler und die komplette Sensorik frei. In den letzten Sekunden der Eichphase erfolgt eine Kontrolle der Sensor-kenndaten sowie ihr Nullabgleich. Die vom Sauerstoffsensor abgegebene Signalspannung wird als Referenzwert zu 20,93 % O2 gespeichert, die von den toxischen Sensoren abgegebenen Signalspannungen werden zu Null gesetzt, da Frischluft keine Konzentrationen dieser Gase enthält. Der Frischlufteingang befindet sich an der Seitenplatine, so daß das Gerät, sofern es nicht über einen Schlauch separat versorgt wird, die Luft der unmittelbaren Umgebung ansaugt. Sollte dort die normale Luftzusammensetzung nicht gegeben sein, ist die externe Frischluftzufuhr über einen Schlauch empfehlenswert. Geben die Sensoren im Ergebnis der Eichphase Signalspannungen ab, die einen festgelegten Toleranzwert wesentlich überschreiten, erfolgt eine Fehlermeldung. Bei geringfügigen Abweichungen der Spannungen der toxischen Sensoren verbessert die Wiederholung der Eichphase das Ergebnis, da diese Sensoren damit wiederholt gespült werden. Erreicht der Sauerstoffsensor seinen Mindest-Sollwert nicht mehr, ist er verbraucht und muß gewechselt werden. Die NO-Akkus dienen der Verhinderung einer Abdrift dieses Sensors unter Normalbedingungen. Diese laden sich selbständig auf, wenn das Gerät mit dem Netz verbunden ist. Unterscheiden sich der positive und negative Spannungswert der Akkus erheblich voneinander, deutet dieses auf eine einzelne defekte Zelle hin.

Bereits während der Eichphase kann das Probenentnahmesystem an der Meßgasentnahmestelle angebracht werden. Die Meßwertaufnahme für die Gastemperatur erfolgt schon wäh-

rend der Eichphase.

Nach Abschluß der Eichphase fordert das Programm die Eingabe der Brennstoffart der zu messenden Anlage, um auf dieser Grundlage die erforderlichen Faktoren für die Berechnung des CO2- Gehaltes auszuwählen. Das Auswahlmenü besteht aus insgesamt drei Displayseiten (10 Brennstoffe nach SIEGERT, 5 Brennstoffe nach BImSchV), die über Cursorsteuerung angewählt werden können. Eine Brennstoffart ist frei program-mierbar. Die Taste <E> schließt die Auswahl ab und schaltet auf die Meßwertanzeige um.

Das Menü der Meßwertanzeige besitzt 4 Displayseiten, die alle

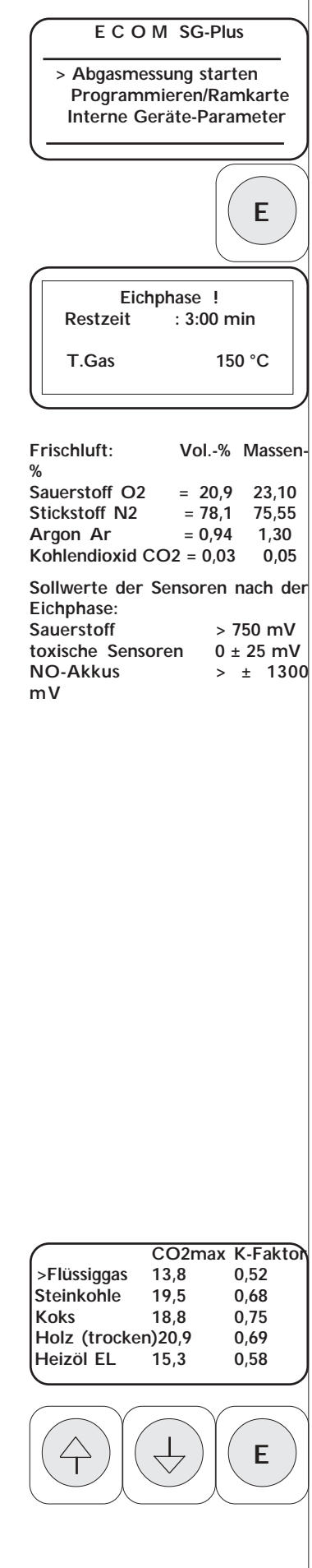

durch die Cursortasten erreichbar sind. Die rechts dargestellte Displayseite bildet das eigentliche Hauptmenü,

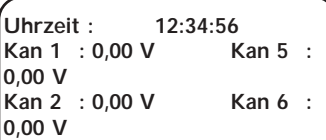

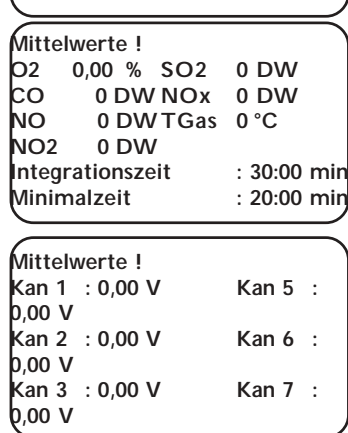

zu dem Sie über <ESC> aus jedem anderen

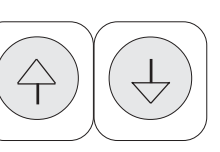

Programmzweig zurückkehren. Es zeigt die momentanen Emissionsmeßwerte, die Temperaturen sowie die Berechnungsgrößen an.

Die Anzeige der Berechnungsgrößen (CO2, Lambda, ETA und Verluste) erfolgt nur, wenn der gemessene Sauerstoffgehalt O2 < 20,5 % und der gemessene Temperaturunterschied Dt(TGas-TRaum) > 5 °C ist. Anderenfalls werden die Meßwerte nicht als Emissionswerte einer Verbrennungsanlage angesehen.

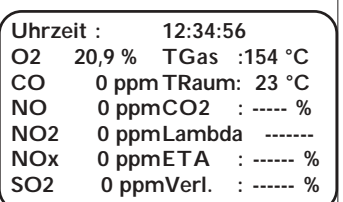

**Meßwertanzeige der Emissionsmeßwerte und Berechnungsgrößen (Hauptmenü)**

Die Seiten 2 bis 4 des Hauptmenüs stellen die Momentanwerte der einzuspeisenden Analogkanäle sowie die Mittelwerte der Emissionen und Analogsignale dar. Mittelwerte werden nur im Automatikbetrieb errechnet und dargestellt.

Alle Emissionswerte werden in der Grundeinstellung als Meßwerte in ppm angezeigt. Diese Normierung kann mit der Taste <% O2> verändert werden. Mit Betätigung dieser Taste öffnen Sie ein Auswahlfenster zur Umrechnung der Emissions-meßwerte in eine andere Normierung und/oder bezogen auf einen wählbaren Restsauerstoffgehalt.

Die Stellung des Cursors zeigt die auszugebende Normierung an (ppm oder mg/m3), mit der Zifferntastatur geben Sie den Bezugssauerstoffwert ein, der mit <E> bestätigt werden muß. Die Taste <ESC> schließt das Auswahlfenster wieder.

Folgende Meßwertanzeigen sind somit möglich:

- 1. Gaskonzentration in ppm bezogen auf den gemessenen Sauerstoffgehalt Anzeige: ppm
- 2. Gaskonzentration in mg/m3 bezogen auf den gemessenen Sauerstoffgehalt Anzeige: mg
- 3. Gaskonzentration in ppm bezogen auf einen vorgegebenen Sauerstoffgehalt Anzeige: ppmN
- 4. Gaskonzentration in mg/m3 bezogen auf einen vorgegebenen Sauerstoffgehalt Anzeige: mgN

Die Taste <CLR> löscht die letzte Eingabe für den Bezugssauerstoffwert.

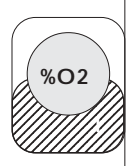

**> ppm Bezogen auf mg ------- % O2**

**Soll die Gaskonzentration auf den gemessenen Sauerstoffgehalt bezogen angezeigt werden, so müssen für % O2 Striche in der zweiten Zeile des Fensters stehen.**

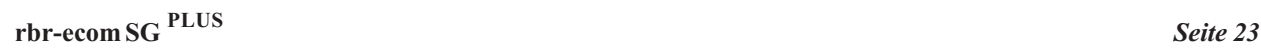

**CLR**

## 3.1. Die Ermittlung der Momentanwerte einer Anlage

Wird das Emissionsanalysesystem rbr-ecom SG<sup>Plus</sup> im nichtautomatischen Betrieb eingesetzt, ermittelt es in den einzelnen Betriebsarten der Messung (Emissionsmessung, Zugmessung und Rußmessung) die Momentanwerte der Anlage. Alle Werte sind im Arbeitsspeicher speicherbar, so daß nach Abschluß aller Einzelmessungen die Emissionswerte, Berechnungsgrößen, Zugwerte und Rußzahlen mit Datum, Zeit, Anlagentyp und weiteren Angaben auf einem Protokollausdruck ausgegeben werden können. Der Protokollausdruck enthält immer nur die Werte, die sich im Arbeitsspeicher befinden. Wurde eine Messung (z.B. die Zugmessung) nicht durchgeführt, fehlt diese Zeile im Protokoll. In jeder Betriebsart der Messung muß die Speicherung der Werte mit der Taste <STO> erfolgen, eine Ausnahme bildet die Rußmessung. Hier werden die Werte automatisch in den Arbeitsspeicher abgelegt.

Die wiederholte Betätigung der Taste <STO> innerhalb einer Betriebsart löscht den Speicher wieder.

#### 3.1.1. Die punktuelle Emissionsmessung

Das Ziel der punktuellen Emissionsmessung ist die Ermittlung der Emissionswerte und feuerungstechnischen Kenndaten einer Anlage. Die Auswahl der zu messenden Gaskonzentrationen entscheidet über die Art des notwendigen Probenentnahme-systems. Bei zu ermittelnden Emissionswerten für Stickoxide (NO; NO2; NOx) sowie für Schwefeldioxid (SO2) sollte das beheizte Probenentnahmesystem verwendet werden, für alle anderen Größen ist die Pistolengriffsonde ausreichend (vergl. dazu auch Abschnitt Probenentnahmesystem und Gasaufberei-tung S. 9). Verwenden Sie das beheizte Probenentnahmesystem, sollten Sondenkopf und Schlauch die eingestellte Temperatur erreicht haben. Über die Taste <GASKÜHLG> wählen Sie das Einstellmenü für die Gasaufbereitung an. Die einzustellenden Sollwerte sollten wesentlich über dem Wasserdampf- und dem Säuretaupunkt liegen. Die Werte für die Taupunkte sind stoffspezifisch und hängen vom Partialdruck der Gase des Gas-gemisches ab. Der Säuretaupunkt beispielsweise liegt für fast schwefelfreie Brennstoffe zwischen 40 bis 50 °C und steigt bei Verfeuerung schwefelhaltiger Brennstoffe bis auf etwa 145 °C.

Die Meßgaszuleitung ist am Anschluß "Sonde" des rbr-ecom SGPlus anzuschließen und nach Abschluß der Eichphase saugt die Gasförderpumpe die erforderlichen Gasmengen über diesen Eingang an. Die Einstellzeit für einen stabilen Meßwert hängt wesentlich von der Länge des Gasweges und der Pumpenleistung ab. Sie beträgt bei 3m Schlauchzuleitung ca. 1 Minute. Im Display werden ständig die aktuellen Werte angezeigt. Ist eine

**\*\*\*\*\*\*\*\*\*\*\*\*\*\*\*\*\*\*\* \* ECOM SG-Plus \* \*\*\*\*\*\*\*\*\*\*\*\*\*\*\*\*\*\*\* -------------------------- Datum Zeit 12.03.92 12:34:56 --------------------------- Brennstoffart: Heizoel EL --------------------------- T.Raum 20 °C**<br> **T.Gas** 95 °C **T.Gas O2 8,3 % CO 65 ppm NO 28 ppm NO2** 8 ppm<br>**NO<sub>x</sub>** 36 ppm **NOx 36 ppm SO2 16 ppm Kaminzug 0,10 hPa Russzahl 1,2 Oelderivat Nein ----------------------------- ----------------------------- -rbr- Computertechnik Am Grossen Teich 2 58640 Iserlohn 5 Tel. 02371 - 945-5** 12345678901234 123**45679**  $123.45$  $\overline{\phantom{a}}$  $\ldots$   $\ldots$ 12345678901234 12345678901234 12345678901234 12345678901234  **GAS-KÜHLG 5 G A S K Ü H L E R Ist Soll > Schlauch 124 °C 120 °C Kopftemp. 132 °C 140 °C Innentemp. 23 °C Kühler : ist ausgeregelt Uhrzeit : 12:34:56 O2 6,7 % TGas :154 °C CO 78 ppmTRaum: 23 °C NO 21 ppmCO2 : 9,5 % NO2 3 ppmLambda 1,1 NOx 24 ppmETA : 86,6 % SO2 8 ppmVerl. : 13,4 %**

stabile Meßwertanzeige erreicht, speichern Sie die Werte mit der Taste <STO> ab. Im Display erscheint oben rechts ein kleines "m" zur Anzeige des belegten Speichers.

# 3.1.2. Zugmessung

Für die Zugmessung ist der Anschlußstutzen "ZUG" am rbrecom SGPlus zu nutzen. Zur Zug-/Drucksignalübertragung ist die Pistolen-griffsonde oder auch ein herkömmliches Sondenrohr mit Schlauchzuleitung geeignet. Die Zugmessung wird mit Druck auf die Taste <ZUG> vorbereitet. Der Zugsensor kalibriert sich anhand des Umgebungsdruckes auf seinen Nullwert ( $0 = 1013$ ) mbar unter Normalbedingungen). Mit der Taste <START> wird der Eingang des Zugsensors auf den Anschlußstutzen "ZUG" geschaltet.

Die Taste <STO> speichert wiederum das Meßergebnis in den Arbeitsspeicher, im Display erscheint das "m".

Über <ESC> wird die Betriebsart der Zugmessung verlassen, die Meßgaspumpe wieder eingeschaltet und im Display auf die Meßwertanzeige geschaltet.

# 3.1.3. Rußmessung

Die Betriebsart der Rußmessung wird durch die Taste <RUSS> eingeleitet. Zu verwenden ist dazu die Pistolengriffsonde, in deren Griffstück ein Rußfilterplättchen einzulegen ist. Um ein trockenes Rußbild zu erhalten, empfiehlt sich die Verwendung einer beheizten Pistolengriffsonde, bei der der Andruckbereich des Filterplättchens auf ca. 60 °C beheizt wird. Die Sondenheizung schalten Sie ein, nachdem Sie mit der Taste <PARA> aus dem Hauptmenü das Einstellmenü aufgerufen haben, mit dem Cursor die Zeile "Sondenheizung EIN/AUS" anwählen und die Schaltfunktion mit <ESC> ausführen. Die LED zeigt den Schaltzustand an. <ESC> führt zum Hauptmenü zurück, <RUSS> führt zur Rußmessung. Der Sondenschlauch ist an den Anschlußstutzen "Sonde" anzuschließen und mit der Taste <START> wird die Pumpe eingeschaltet. Diese saugt die geforderten 1,63 Liter Gasvolumen an. Das noch anzusaugende Volumen wird im Display angezeigt. Nach Erreichen der 1,63 Liter schaltet die Pumpe ab, Sie entnehmen das Filterplättchen und bestimmen die Rußzahl anhand des optischen oder photometrischen Vergleichs mit einem Densitometer und der Rußzahlvergleichsskala. Den ermittelten Wert geben Sie über die numerische Tastatur ein und bestätigen mit <E>. Im Display erscheint die Abfrage nach Ölderivatablagerungen auf dem Filterplättchen, die alternativ mit JA oder NEIN durch die Taste <E> zu beantworten ist. Eine Speicherung erfolgt automatisch. Mit der Taste <ESC> wird

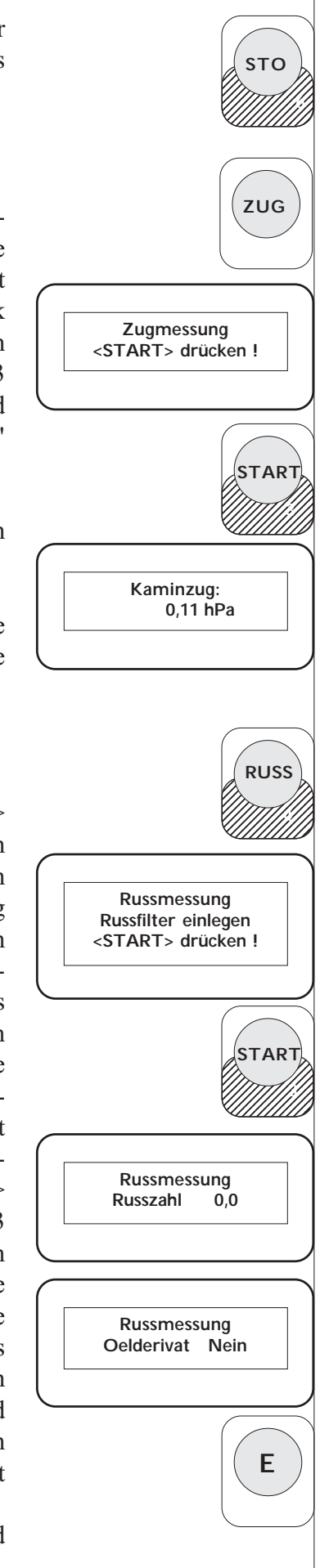

die Betriebsart der Rußmessung beendet und wieder zum Hauptmenü zurückgeschaltet.

# 3.1.4. Drucken der Meßergebnisse

Über die Taste <PRINT> können Sie die Protokollierung der Meßergebnisse durchführen. Die gespeicherten Meßwerte sind als komplettes Protokoll nur über die Zeile "> Messgrössen > SG-Plus" durch den integrierten 58 mm-Protokolldrucker druckbar. Das komplette Protokoll ist auf S. 24 abgebildet.

# 3.1.5. Datenübertragung aus dem punktuellen Meßbetrieb

Aus dem nichtautomatischen Meßbetrieb sind für die Emissionsmessungen mehrere Datenübertragungen möglich, ohne daß eine Speicherung im Arbeitsspeicher erfolgt und ein komplettes Protokoll erstellt werden muß. Zum Datentransfer dienen dazu die RS 232- und Centronics-Schnittstelle.

An die RS 232 B kann ein PC oder Laptop für den Online-Betrieb angeschlossen werden (COM 1 oder COM 2). Über die zum Meßgerät lieferbare Standardsoftware für die Meßdatenerfassung erfolgt das Einlesen der permanent gesendeten Daten und die Speicherung bzw. Ausgabe an einen vom PC steuerbaren Drukker.

An die Centronics-Schnittstelle kann ein 9- oder 24-Nadel-drucker angeschlossen werden, der durch das Meßgerät SG-Plus gesteuert wird. Die Datenausgabe eines kompletten Emissionswertesatzes erfolgt jeweils auf die Betätigung der Taste <E> in der Zeile "Messgrösen > Centronics" im PRINT-Menü.

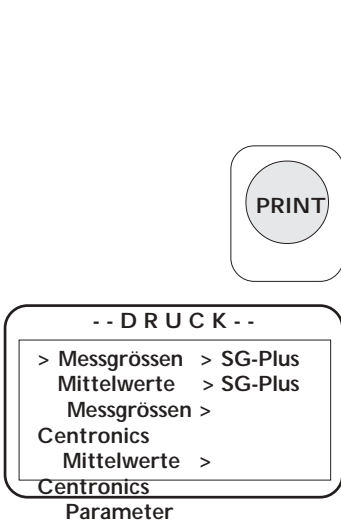

<sup>3.2.</sup> Der automatische Meßbetrieb

Mit dem Emissionsanalysesystem rbr-ecom SG<sup>Plus</sup> ist ein automatischer Meßbetrieb über mehrere Stunden möglich.

Elektrochemische Sensoren benötigen nach einer bestimmten Zeitspanne des Meßbetriebes eine Frischluftphase zur Kontrolle ihres Nullpunktes. Diese Kalibrierphasen dauern ebenfalls 3 Minuten und können in ihrer zeitlichen Abfolge vorgegeben werden. Die längstmögliche Zeit der Dauerbeaufschlagung mit Meßgas beträgt 180 Minuten. Nach Absolvierung der Kalibrierphase beginnt der automatische Zyklus der Meßwertaufnahme selbständig neu (vergl. dazu Diagramm der Steuerungszeiten S. 14).

Umfangreiche Überwachungs- und Kompensationsfunktionen sichern die Betriebssicherheit der Sensorik und Elektronik und gewährleisten Meßgenauigkeit auch bei Änderungen der Betriebsbedingungen.

Für den automatischen Meßbetrieb ist das beheizte Probenentnahmesystem zu verwenden. Schlauch und Heizung für Schlauch und Sondenkopf sind an die Anschlußkombination "Sonde" anzuschließen und die Heiztemperaturen im Menü Gaskühlung zu wählen. Die Optionen für den automatischen Betrieb haben Sie gemäß der Meßaufgabe entweder vorab, wie unter 1. Interne Geräteparameter (S. 15) und 2. Programmieren/Ramkarte (S. 19) beschrieben, eingestellt oder vollziehen den Vorgang der Programmierung, nachdem die Eichphase abgeschlossen ist. Dazu betätigen Sie die Taste <PARA> für die Einstellung der geräteinternen Parameter. Die Vorgehensweise für die Programmierung der notwendigen Geräteparameter lesen Sie bitte im Abschnitt 1. (S. 15 - 18 ) nach.

Für die Programmierung der Zeitsteuerung und des Daten-transfers betätigen Sie die Taste <PROG> und befinden sich in dem gleichen Einstellmodus wie unter 2. (S. 19 - 21) beschrieben. Nach erfolgter Programmierung starten Sie den Automatik-betrieb, indem Sie die Zeile "Automatik : Nein" mit dem Cursor anwählen und mit <E> auf JA schalten. Das Meßgerät beginnt mit der Abarbeitung der eingestellten Zyklen und sendet die Daten gemäß den gewählten Optionen an die Peripherie. Die Datenübertragung wird mit dem Automatikbetrieb automatisch mit zugeschaltet. Die LED-Reihe zeigt die aktiven Funktionen an.

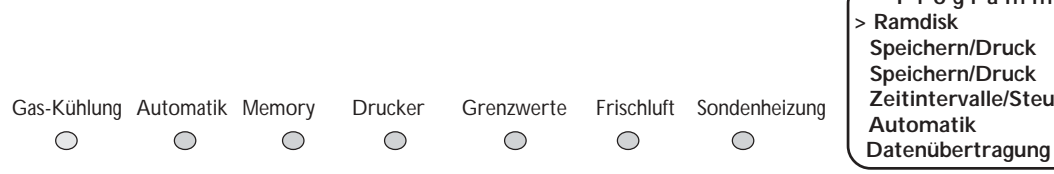

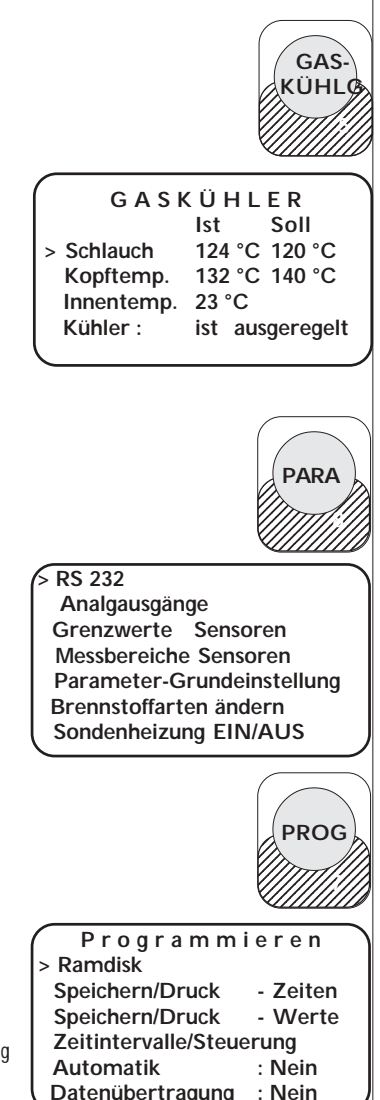

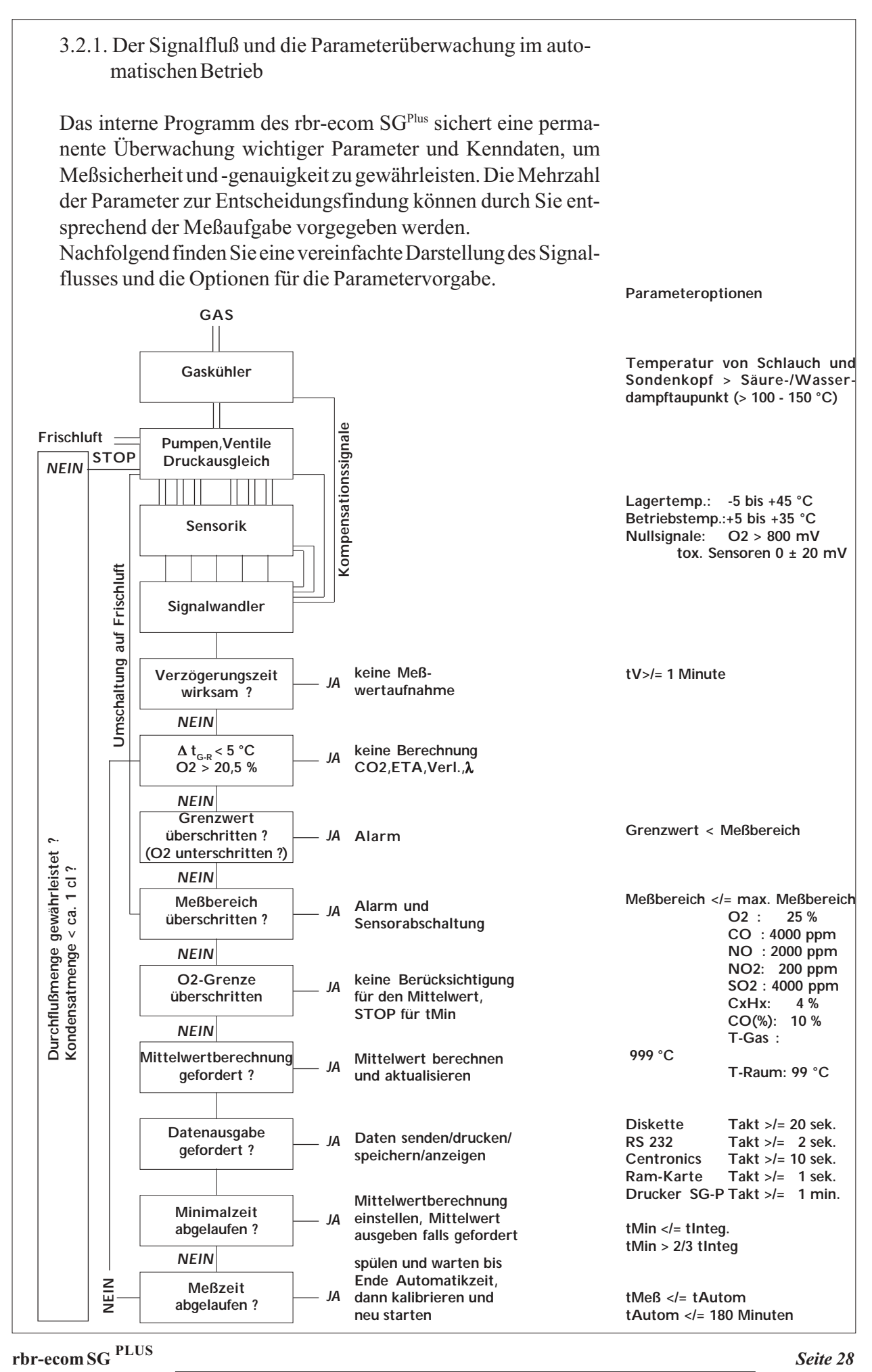

# 3.2.2. Die Parametergrundeinstellung im rbr-ecom SGPlus (RESET)

Im Gerät sind die wichtigsten veränderlichen Daten für einen automatischen Betrieb in einer Grundeinstellung gespeichert. Diese können Sie nach Aufruf der RESET-Funktion im Menü "Interne Geräteparameter" (Taste <PARA>) wieder aufrufen. Die Grundeinstellungen von veränderlichen Parametern sind:

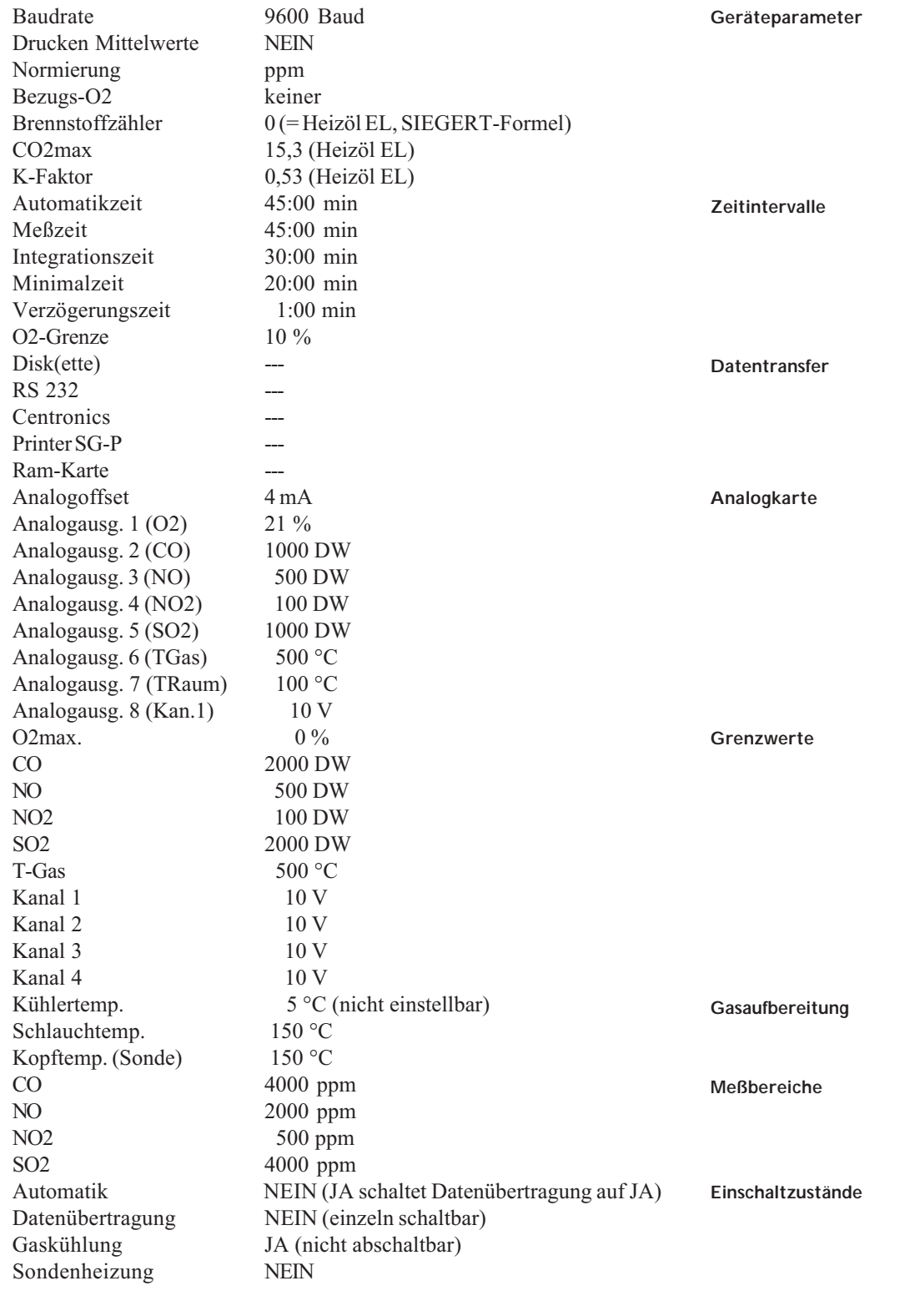

# 4. Sonderfunktionen im Gerät

Einige Tasten sind mit Sonderfunktionen für den Betrieb sowie die Kontrolle und Wartung des Gerätes belegt.

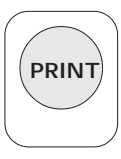

Die Taste <PRINT> öffnet ein Auswahlmenü, in dem die unterste Zeile "Parameter" nach Anwahl mit dem Cursor und Bestätigung mit <E> ein Parameterprotokoll liefert.

Auf diesem Protokoll erscheinen die Werte für die eingestellten Optionen für die Zeitintervalle, Datentransfer, Meßbereiche und Grenzwerte. Dazu werden die Signalspannungen der Sensoren in ihren Nullpunkten ausgegeben, wie sie nach der Eichphase in den Speicher für die Abgleichdaten eingeschrieben wurden. Das Protokoll wird mit Datum, Uhrzeit und Gerätenummer versehen. Somit haben Sie die Möglichkeit, bei Wiederholungs- oder Nachmessungen an einer Anlage immer die gleichen meßtechnischen Bedingungen einzustellen.

Die weiteren Auswahlfunktionen im PRINT-Menü wurden in den vorangegangenen Abschnitten erläutert.

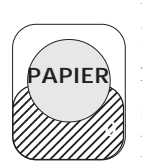

Die Taste <PAPIER> führt nach Betätigung eine Linefeed-Funktion aus. Diese benötigen Sie, um nach einem Wechsel der Druckerpapierrolle einen Zeilenvorschub oder eine Funktionskontrolle auszuführen. Als Druckerpapier verwenden Sie 58 mm Papierbreite, Rollenlänge 25 m. Die Papierrolle wechseln Sie, indem

Sie das Papierfach öffnen und die Walze, auf der die Rolle gelagert ist durch Lösen einer der seitlichen Schrauben entfernen. Die neue Rolle wird so aufgesteckt, daß der Papierstreifen unterhalb der Rolle am Boden des Papierfaches von oben nach unten zum Druckerlaufwerk verläuft. Schneiden Sie das Ende des Papierstreifens gerade zu, setzen es in den Führungsschlitz des Laufwerkes und betätigen mehrmals die Taste <PAPIER>, so daß der Streifen eingezogen wird. Nachdem Sie das Ende des Papierstreifens fassen können, ziehen Sie es langsam soweit durch das Laufwerk, bis Sie es durch die Abrißkante des Deckels vom Papierfach stecken können. Schließen Sie den Deckel des Papierfaches wieder.

Ein notwendiger Papierwechsel wird Ihnen durch einen roten Streifen auf den letzten Zentimetern des Papiers angekündigt.

Das Farbband im Nadeldrucker des rbr-ecom SG<sup>Plus</sup> ist ein handelsübliches Protokolldruckerfarbband vom Typ EPSON ERC-09. Es wird gewechselt, indem Sie an der rechten Seite (PUSH) auf das Gehäuse drücken und die Kassette entnehmen. Eine neue Kassette setzen Sie rechts an und drücken an der linken

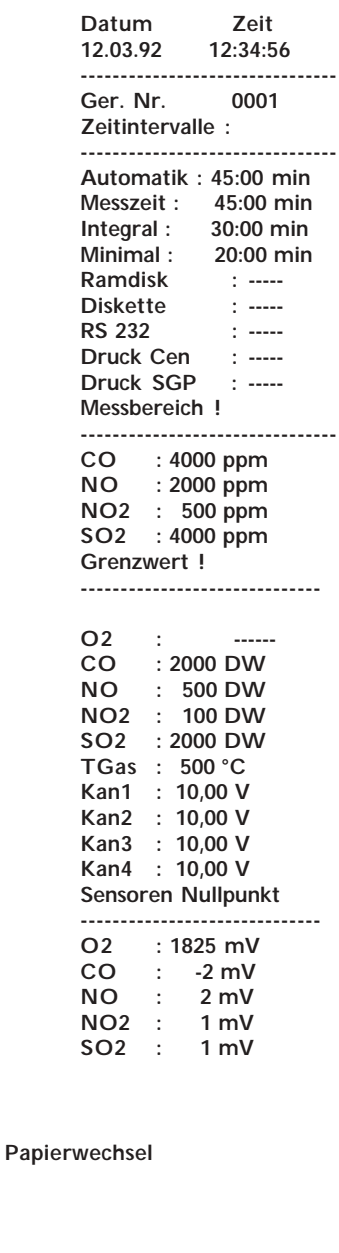

**Farbband**

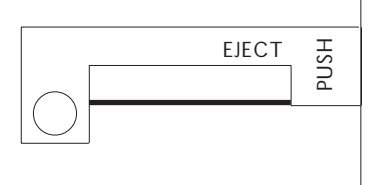

Seite bis zum hörbaren Einrasten der Kassette. Straffen Sie das Farbband durch Drehen an der Zahnscheibe links auf der Farbbandkassette.

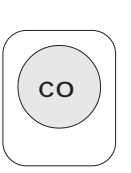

Die Taste <CO> ist ein externer Schalter für den CO (ppm)-Sensor. Wie in den vorangegangenen Abschnitten erläutert, ist der CO-Sensor vor Überkonzentration durch eine automatische Abschaltung mit nachfolgender Frischluftspülung geschützt. Den Schaltmoment können Sie durch Voreinstellung des Meßbereiches

wählen. Sollte der CO-Sensor im Verlaufe einer Messung nicht benötigt werden, so kann er manuell durch die Taste <CO> aus dem Gasweg herausgeschaltet werden. Im Display erscheinen dann für den CO-Wert Striche und der Hinweis, daß die CO-Messung manuell erfolgen muß. Ein nochmaliger Druck auf diese Taste schaltet den Sensor wieder zu.

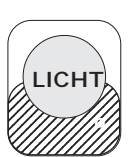

Die Taste <LICHT> schaltet die Hintergrundbeleuchtung des Displays ein und aus. Eine Kontrastregelung können Sie mit dem gleichzeitigen Druck auf die Tasten <ESC> und eine der Step-Tasten vornehmen.

**Displaybeleuchtung**

**CO-Abschaltung (manuell)**

**Kontrastregelung**

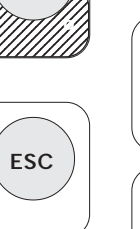

**2**

Die Taste <KONTR> öffnet ein Fenster für gerätespezifische Angaben. Neben den Daten über Datum, Uhrzeit, summierte Betriebsstunden des Gerätes und Gerätenummer sehen Sie im zweiten Bild (erreichbar mit einer der Step-Tasten) die aktuellen Sensor- $|$ *KONTR*  $123$ 12345678901234 12345678901234 . . *. . . . . . . . .* . . . . . . *. . . . . . . .* . . . . . . . 12345678901234 12345678901234

spannungen. Da Sie diese Anzeige nur nach der Eichphase erreichen, sind in jedem Fall die aktuellsten Sensordaten in der Anzeige. Die Uhr im Gerät stellen Sie wie angegeben, indem Sie mit <START> den Einstellmodus aufrufen und die blinkende Anzeige mit der richtigen Ziffernfolge überschreiben. Die Taste <E> schreibt den Wert ein und führt zum Blinken der nächsten Anzeige. Bestätigen Sie die blinkende Sekundenanzeige, schließen Sie damit die Einstellung ab.

Angaben über die Sollwerte und Toleranzen der Sensoren finden Sie auf den Seiten 13 und 22 der vorliegenden Anleitung.

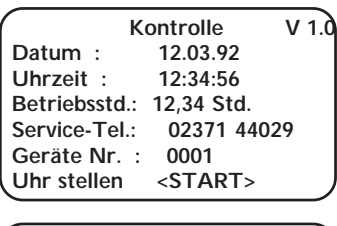

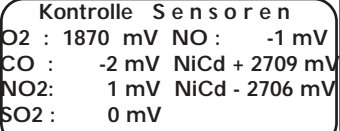

In der ersten Displayanzeige des Kontrollmenüs sehen Sie oben rechts eine Versionsnummer der Gerätesoftware (z.B. V 1.0). Aus Gründen der technischen Weiterentwicklung behalten wir uns Änderungen im Gerät sowie in der integrierten Software vor. Unterschiedliche Versionen betreffen in erster Linie die Wahl der einprogrammierten Brennstoffarten und Umrech-nungsfaktoren, den Ausrüstungsgrad mit Sensoren, die Geräteperipherie sowie die Wahl der Sprache der Software. Soweit Änderungen die Gerätefunktionen betreffen, erhalten Sie ein aktuelles Update zu den Wartungseinheiten.

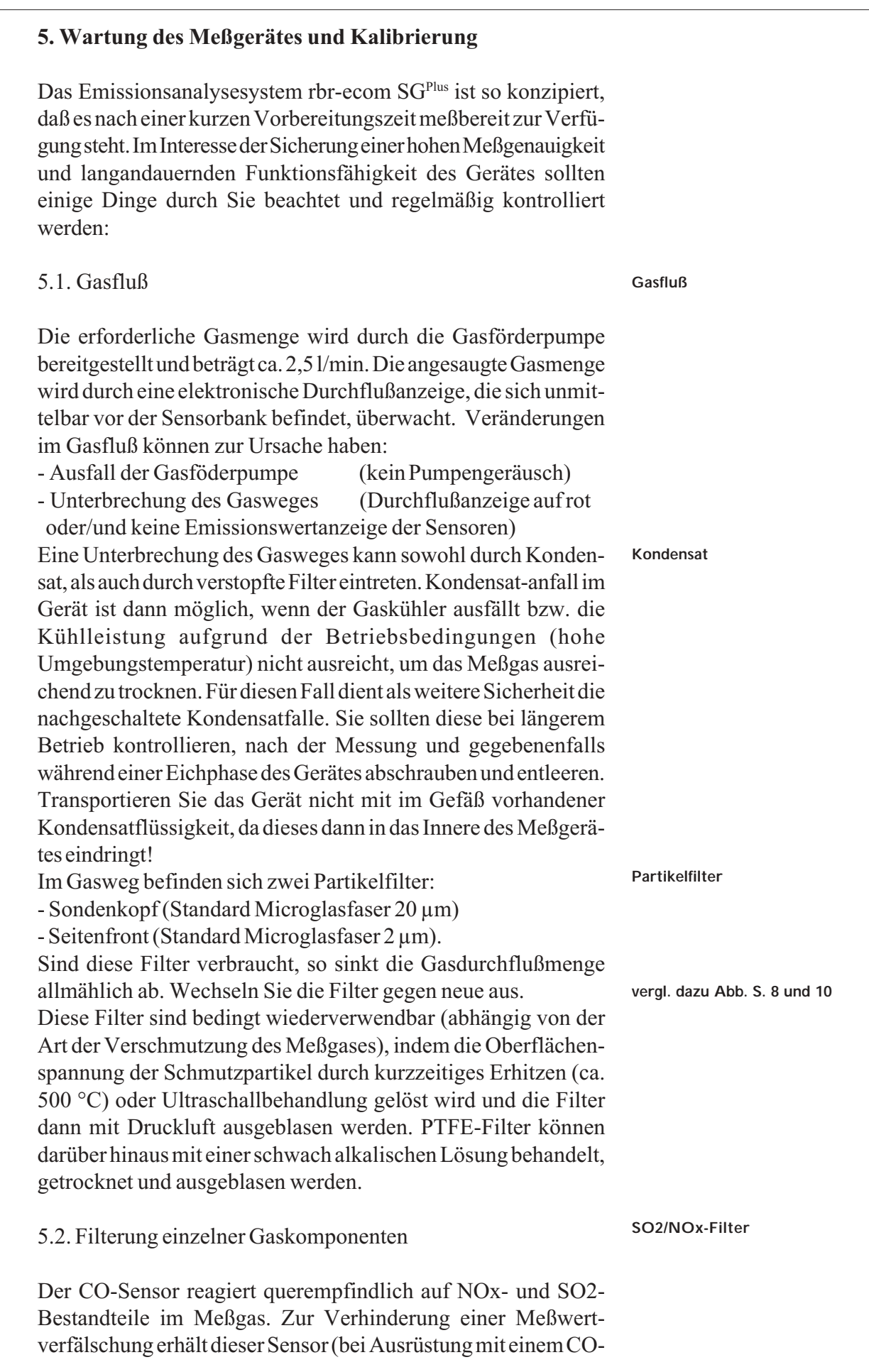

%-Sensor beide Sensoren) sein Meßgas über einen chemischen Filter. Dieser SO2/NOx-Filter besteht vor allem aus Mangan-4- Oxid (KMnO4), das seine Farbe abhängig vom Zustand der Reaktionsfähigkeit ändert. Im Originalzustand ist das Filtergranulat pink/rotbraun und ändert sich über die Abstufungen braun, schwarz und grau zu weiß. Wenn die Färbung des Granulates hellgrau ist, sollte das Granulat gewechselt werden. Granulat erhalten Sie bei Bedarf unter Angabe der benötigten Menge (eine Patronenfüllung ca. 25 g). Das verbrauchte Granulat ist wie Sondermüll zu entsorgen.

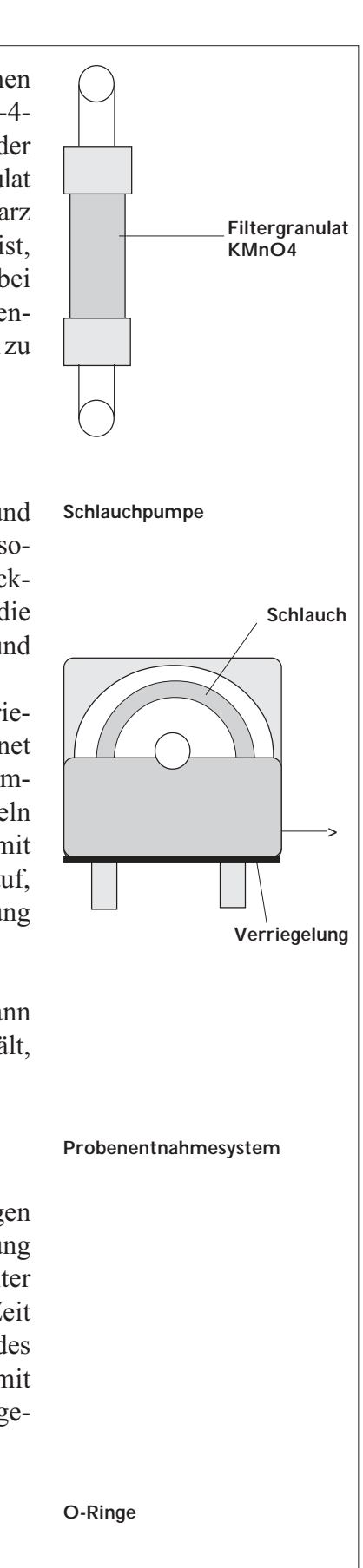

#### 5.3. Pumpen, Lüfter

Im Meßgerät befinden sich 2 Gaspumpen (Gasförderpumpe und Frischluftpumpe), 1 Schlauchpumpe (Kondensatentsorgung) sowie 2 Abluftventilatoren (Gaskühler und Lüftung des Steckkartenschachtes). Einer regelmäßigen Kontrolle bedarf die Schlauchpumpe, da diese einer besonderen mechanischen und chemischen Belastung unterliegt.

Den Zustand des Schlauches kontrollieren Sie, indem die Verriegelung unterhalb des Pumpengehäuses durch Drehen geöffnet wird. Nachfolgend kann die Abdeckung des Gehäuses abgenommen werden und der Schlauch ist zugänglich. Zum Wechseln wird ein neues Schlauchstück auf die Anschlüsse gesetzt und mit den Spangen befestigt. Achten Sie beim Zusammenbau darauf, daß der Schlauch nicht gequetscht wird und die Verriegelung einrastet.

Ein Auffangen des entsorgten Kondensat ist in jedem Falle dann angeraten, wenn das Meßgas viel Schwefelverbindungen enthält, da sich dann ein stärker saures Kondensat bilden kann.

#### 5.4. Probenentnahmesystem

Sowohl Sondenrohr, -kopf, als auch Meßgasschlauch unterliegen einer starken Belastung durch Temperatur und Ver-schmutzung des Meßgases, die nicht vollständig durch den Sondenkopffilter aufgefangen werden kann. Reinigen Sie deshalb von Zeit zu Zeit diese Teile des Probenentnahmesystems. Die Zerlegung des Sondenkopfes sehen Sie in der Abb. S. 10, der Schlauch kann mit warmem Wasser mit etwas Spülmittelzusatz ausgespült und getrocknet werden.

#### 5.5. Anschlußstutzen, O-Ringe

Zur Gewährleistung der Dichtheit ist es empfehlenswert, die O-Ringe aller Anschlußstutzen (Gas, Zug, Frischluft) von Zeit zu Zeit mit einem säurefreien Fett einzureiben (z.B. Pumpenschmieröl).

#### 5.6. Kalibrierung der Sensoren

Wie im Abschnitt "Festwertspeicher, Datenspeicher und Zeitsteuerung" S. 13 beschrieben, ist es möglich, die Abgleich-daten der Sensoren im mittleren oder oberen Bereich ihrer Kennlinien zu verändern und die Sensoren somit spezifisch auf die Anforderungen vorzubereiten oder auch nur zu kontrollieren.

Eine Kalibrierung oder eine Kontrolle der Genauigkeit der Sensoren anhand von Prüfgas nehmen Sie wie folgt vor:

1. Schalten Sie das Gerät ein und führen Sie eine Eichphase durch. 2. Betätigen Sie die Taste <E> zur Bestätigung einer beliebigen Brennstaoffart und nachfolgend die Taste <KONTR> für den Aufruf der Kontrollanzeige.

3. Plazieren Sie einen kleinen Magneten (z.B. Haftmagnet des T-Raumfühlers) zwischen den Tasten <CO>, <PROG>, <ZUG> und <RUSS>. Im Display erscheint ein Stern (\*).

4. Drücken Sie bei aufgelegtem Magnet die Taste <PROG>, die Displayanzeige wechselt zum Service-Modus.

Der Service-Modus verfügt über zwei Displayseiten, in denen die Einstellung einiger Parameter der Betriebsarten vorgenommen werden kann. Führen Sie bitte im Verlaufe der Nutzung des Meßgerätes nur die Einstellung/Kontrolle der Sensoren durch, da die Einstellung der Kennwerte für die Ruß-/Zug- und Temperaturmessung besondere Geräte erfordern. Sie wählen mit dem Cursor die Zeile "Sensoren" an und drücken die Taste <E>. Sie erhalten die zweite Seite des Servicemodus, wo Sie die toxischen Sensoren einer Kalibrierung unterziehen können.

Sie führen dem Meßgerät über den Frischlufteingang Prüfgas zu und kontrollieren die Übereinstimmung des angezeigten Wertes im Display mit dem Sollwert laut Zertifikat des Prüfgases. Nach einer Einstellzeit von 1 bis 2 Minuten sollte der Wert stabil sein. Stimmen beide Werte nicht überein, geben Sie über die Tastatur den Sollwert für den entsprechenden Sensor in den Speicher ein. Mit der Taste <E> speichern Sie ab.

Mit <ESC> verlassen Sie den Service-Modus.

Kontrollieren Sie bitte nach erfolgtem Abgleich die Genauigkeit der Meßwertanzeige anhand einer nochmaligen Beaufschlagung. Dazu verbleiben Sie mit dem Gerät im Meßmodus und beaufschlagen über den Meßgaseingang. Die Überprüfung schließt nun neben der Sensorik auch das geräteseitige Probenentnahmesystem (Gaskühler, Druckausgleich, Ventile) ein. In einem dritten Schritt der Überprüfung können Sie das Prüfgas über die angeschlossene Sonde mit Schlauch aufgeben und Dichtheit und Durchfluß kontrollieren.

Begasen Sie die Sensoren nicht mit Druck!

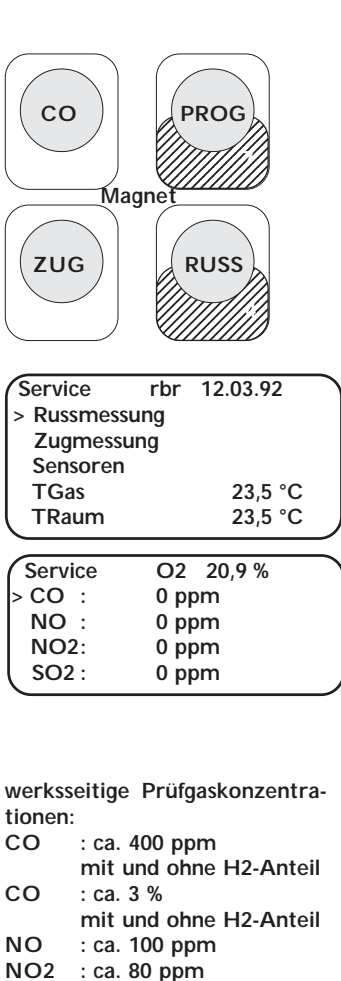

**SO2 : ca. 100 ppm CH4 : ca. 3 %**

**Verwendung sowohl von Misch-**

**gaskonzentrationen (mit und ohne Rest O2) als auch als Reingas.**

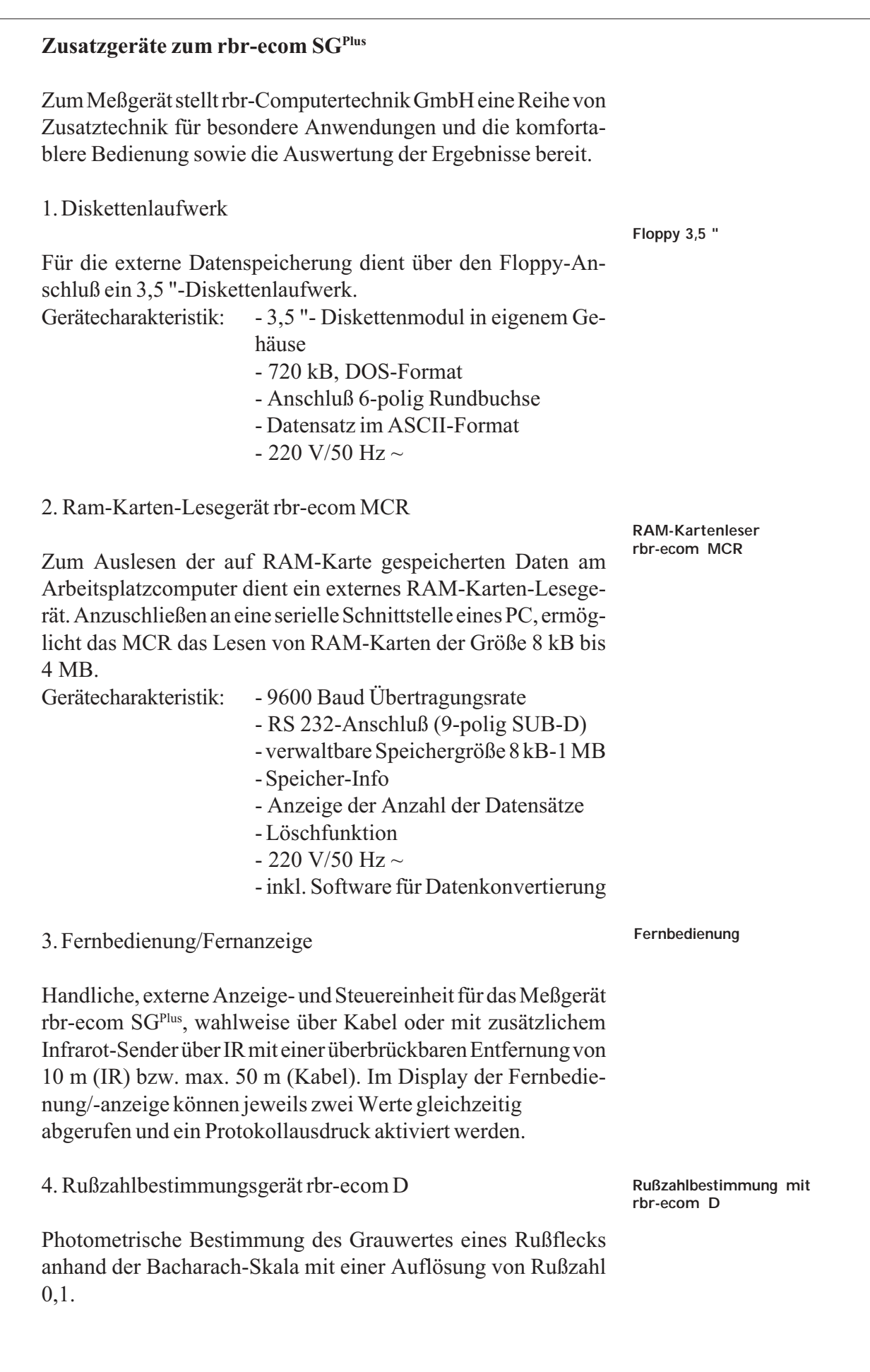

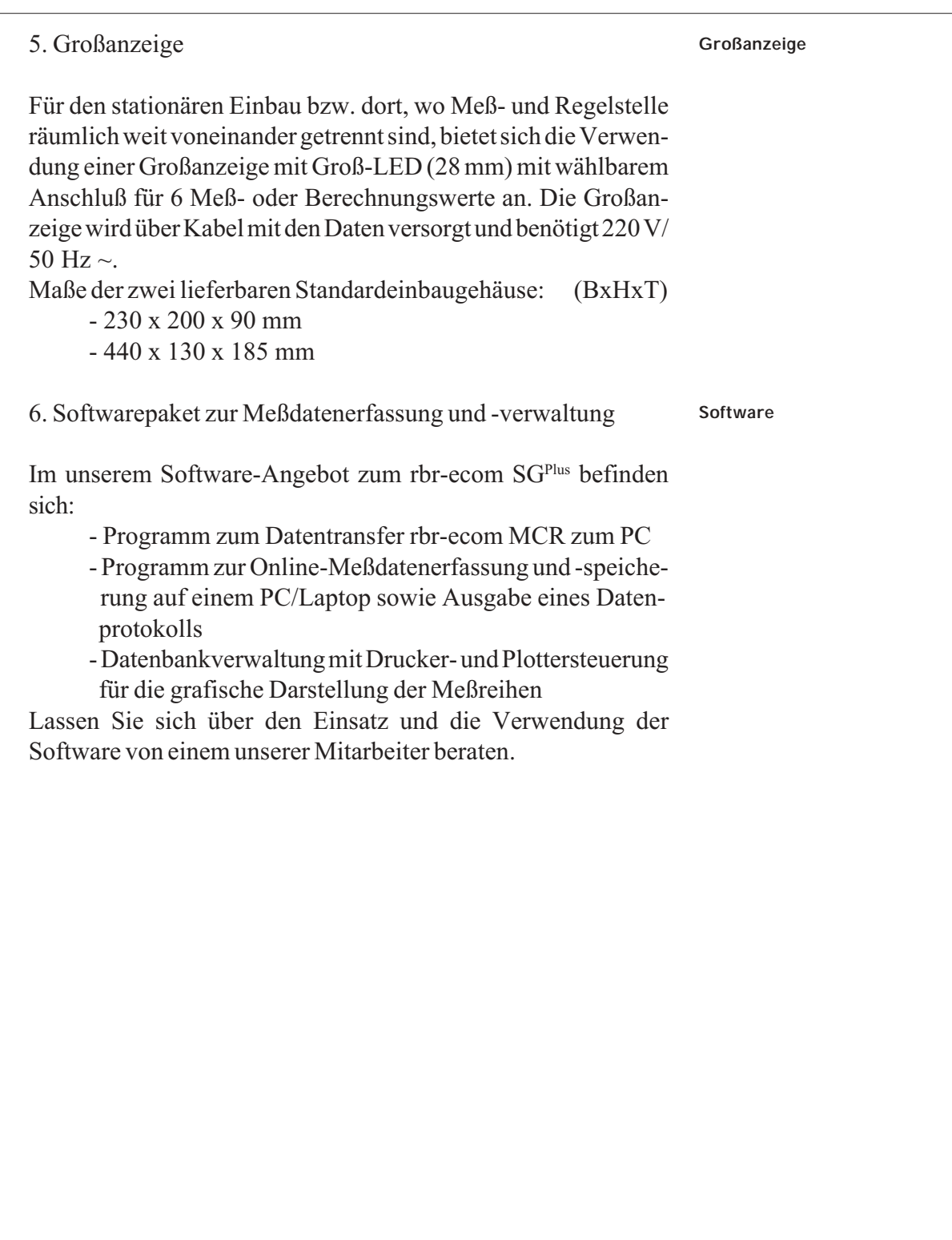

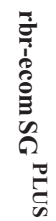

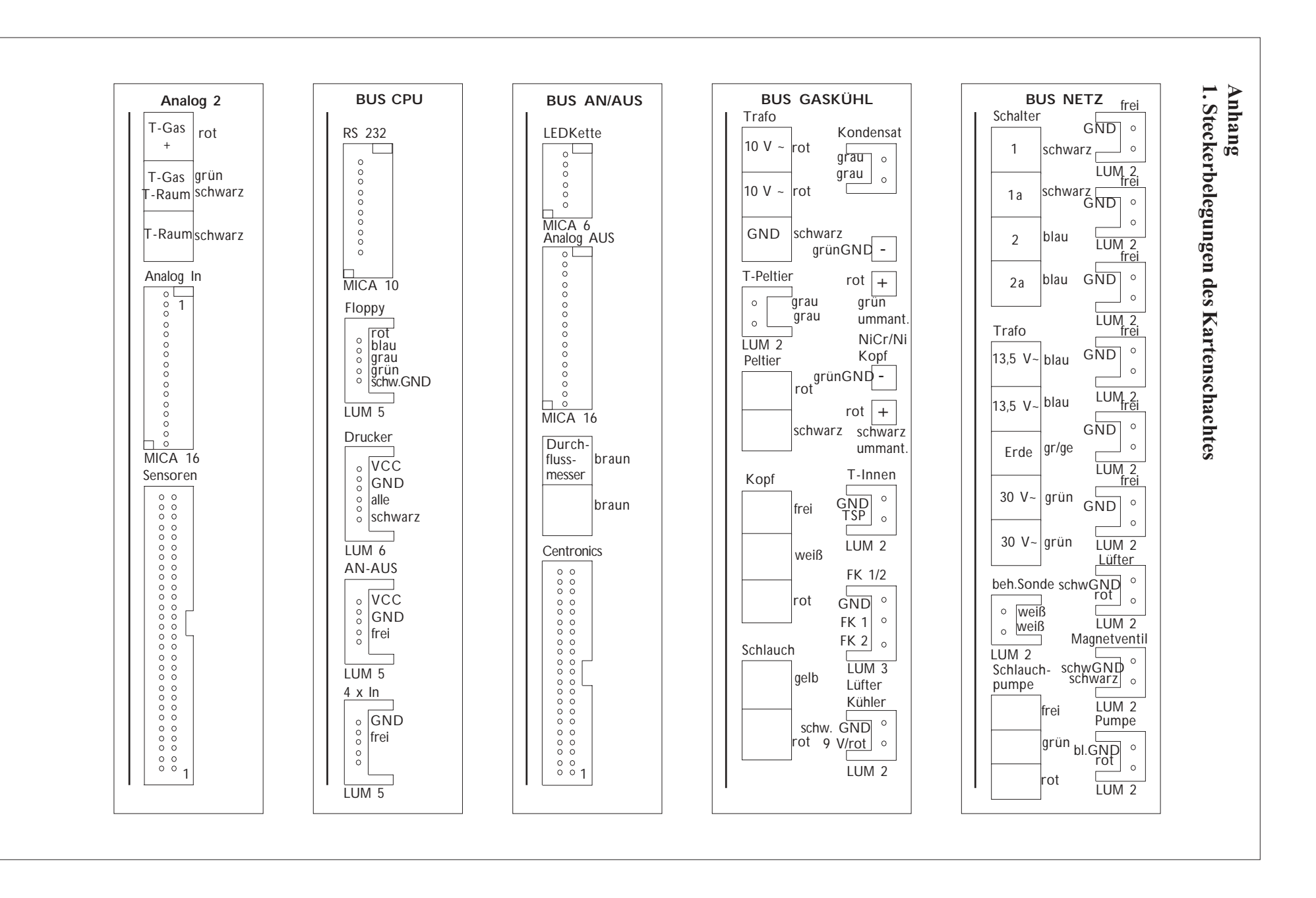

 $PUS$   $Sche 38$ Seite 38

# Technische Daten rbr-ecom SG<sup>Plus</sup>

#### 1. Meßgrößen

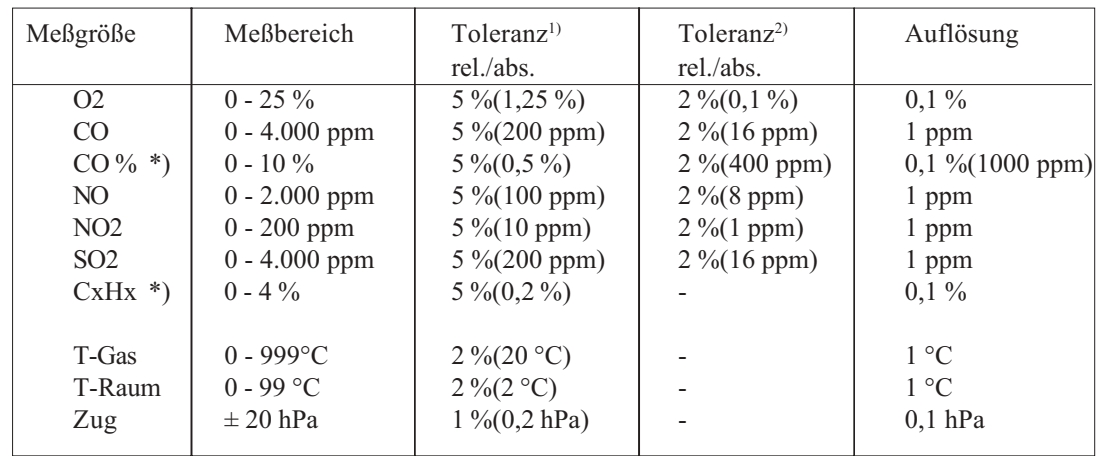

\*) - optional 1) - bezogen auf den Meßbereich

2) - bezogen auf 20 % des Meßbereiches

# 2. Berechnungsgrößen

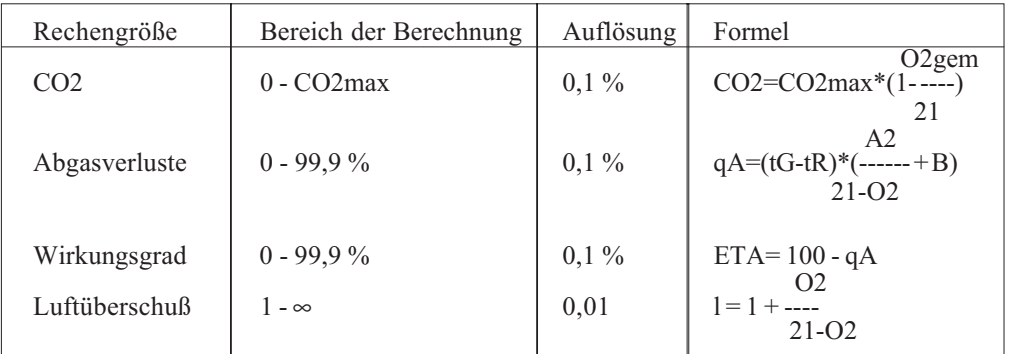

# 3. Umrechnungsfaktoren

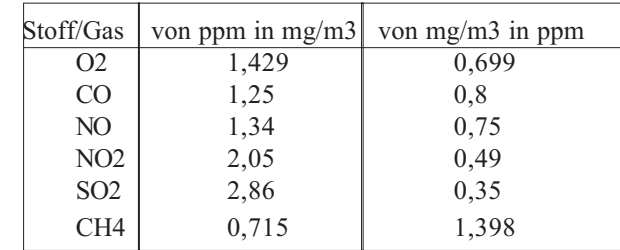

21-O2ref

NOx (mg/m3) = NOx(vol.ppm) \* 2,056 \* ------------

gerechnet als NO<sub>2</sub>

4. Umrechnung von ppm in mg/kWh (im Gerät nicht durchgeführt)

 $CO (mg/kWh) = CO (ppm) * 1,26$ NOx (mg/kWh) =  $NOx$  (ppm) \* 2,03 (bei 3 % O2)

# 5. Probenentnahmesystem

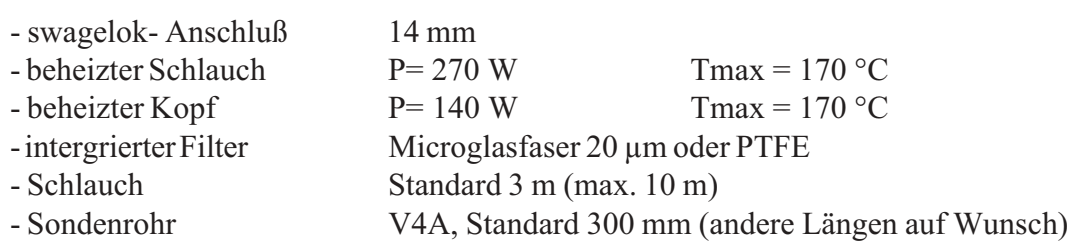

# 6. Gasaufbereitung

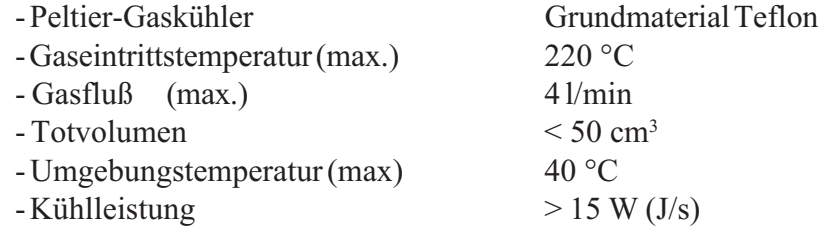

# 7. Stromversorgung

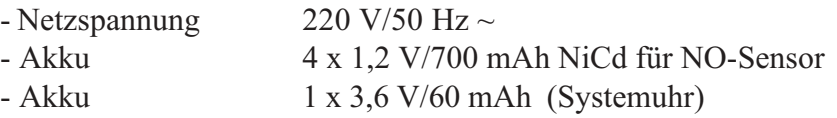

# 8. Maße und Gewicht

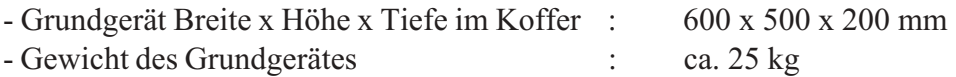

# Datenblatt

für das Emissionsanalysesystem SG-Plus

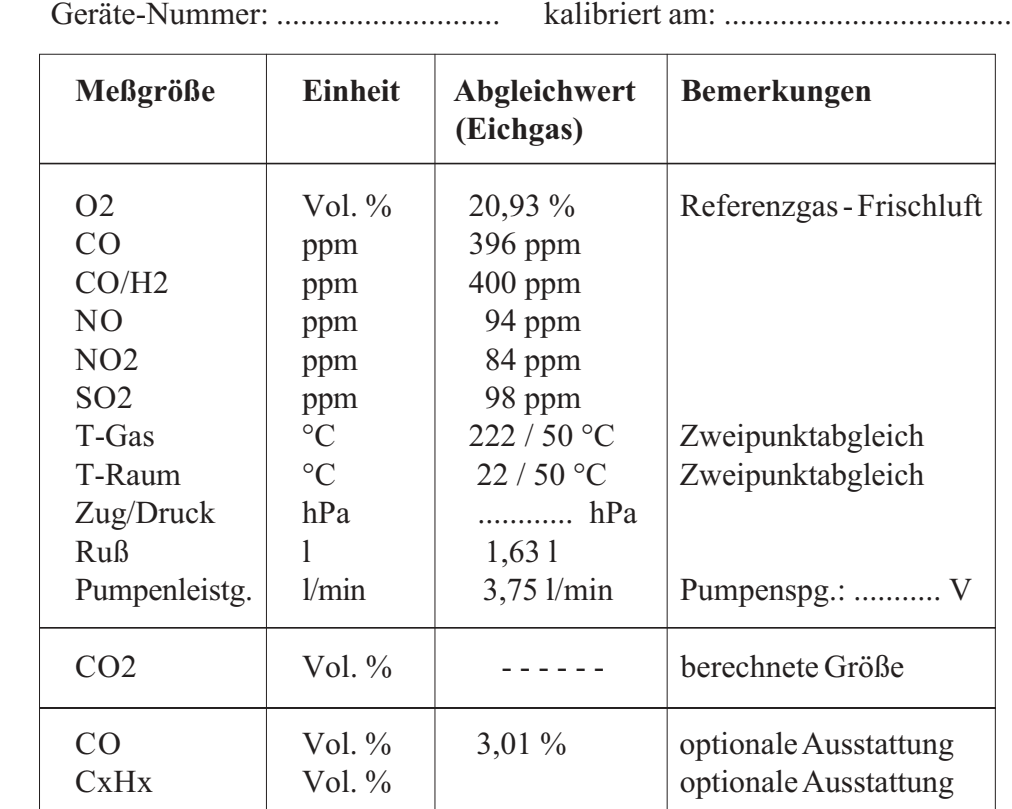

# Sensordaten

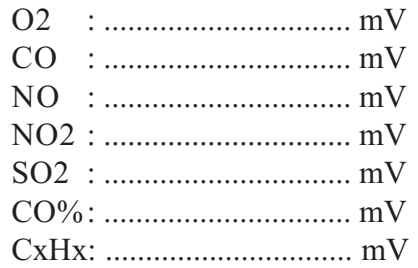

# Hinweise:

1.) Die Kalibration der Meßeinrichtung sollte bei einem Wert erfolgen, der ca. 75 % des zu messenden Maximalwertes entspricht.

2.)Die Kalibration der Rußmessung erfolgt durch die Vorgabe einer Zeitkonstanten für die Pumpensteuerung (1,63 l +/- 0,07 l in </= 60 sek.).